# Dell Inspiron 14R Vlasnički priručnik

Model računala: Inspiron 5420/7420 Regulatorni broj modela: P33G Regulatorni tip modela: P33G001

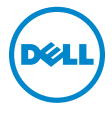

### Napomene, oprezi i upozorenja

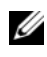

NAPOMENA: NAPOMENA ukazuje na važne informacije koje vam pomažu da koristite svoje računalo na bolji način.

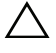

OPREZ: OPREZ ukazuje na moguće oštećenje hardvera ili gubitak podataka u slučaju da se ne poštuju upute.

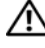

UPOZORENJE: OPREZ ukazuje na moguće oštećenje imovine, tjelesne povrede ili smrt.

#### Informacije navedene u ovom dokumentu podložne su promjeni bez prethodne obavijesti.

#### © 2012 Dell Inc. Sva prava pridržana.

Bilo kakvo umnožavanje ovog materijala bez pismenog dopuštenja tvrtke Dell Inc. strogo je zabranieno.

Zaštitni znakovi korišteni u tekstu: Dell™, logotip i Ispirion su zaštitni znakovi tvrtke Dell Inc.; Microsoft<sup>®</sup>, Windows®, logotip gumba Windows start substitution znakovi ili registrirani Microsoft<sup>®</sup>, Windows®, logotip gumba Windows start substitution and an trgovački znakovi tvrtke Microsoft Corporation u SAD i/ili drugim zemljama; Bluetooth® je registrirani zaštitni znak u vlasništvu tvrtke Bluetooth SIG, Inc., a tvrtka Dell Inc. koristi ga pod licencom.

Ostali trgovački znakovi i trgovački nazivi koji se koriste u ovom dokumentu označavaju ili entitete koji su vlasnici tih znakova ili njihove proizvode. Tvrtka Dell Inc. odriče se bilo kakvih vlasničkih interesa za navedene trgovačke znakove i trgovačke nazive, osim vlastitih.

2012 - 04 Rev. A00

# Sadržaj

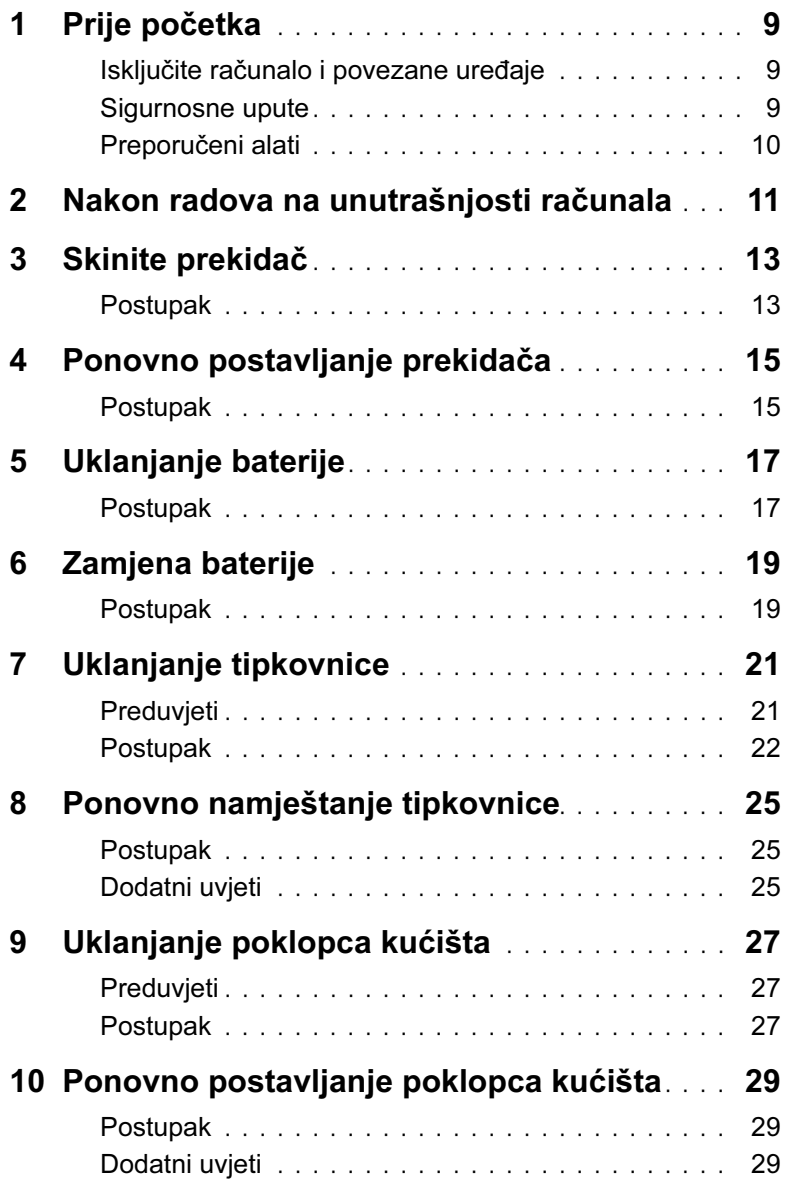

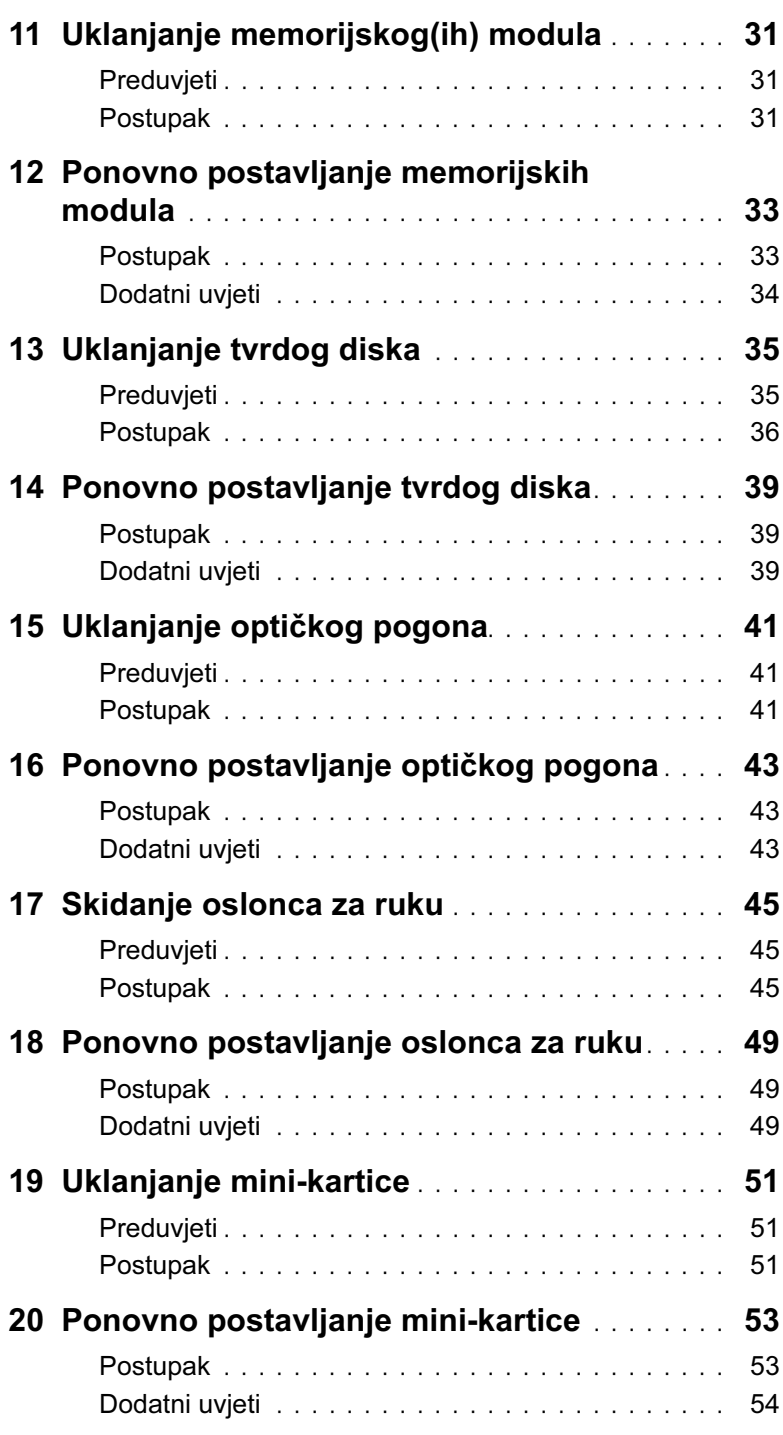

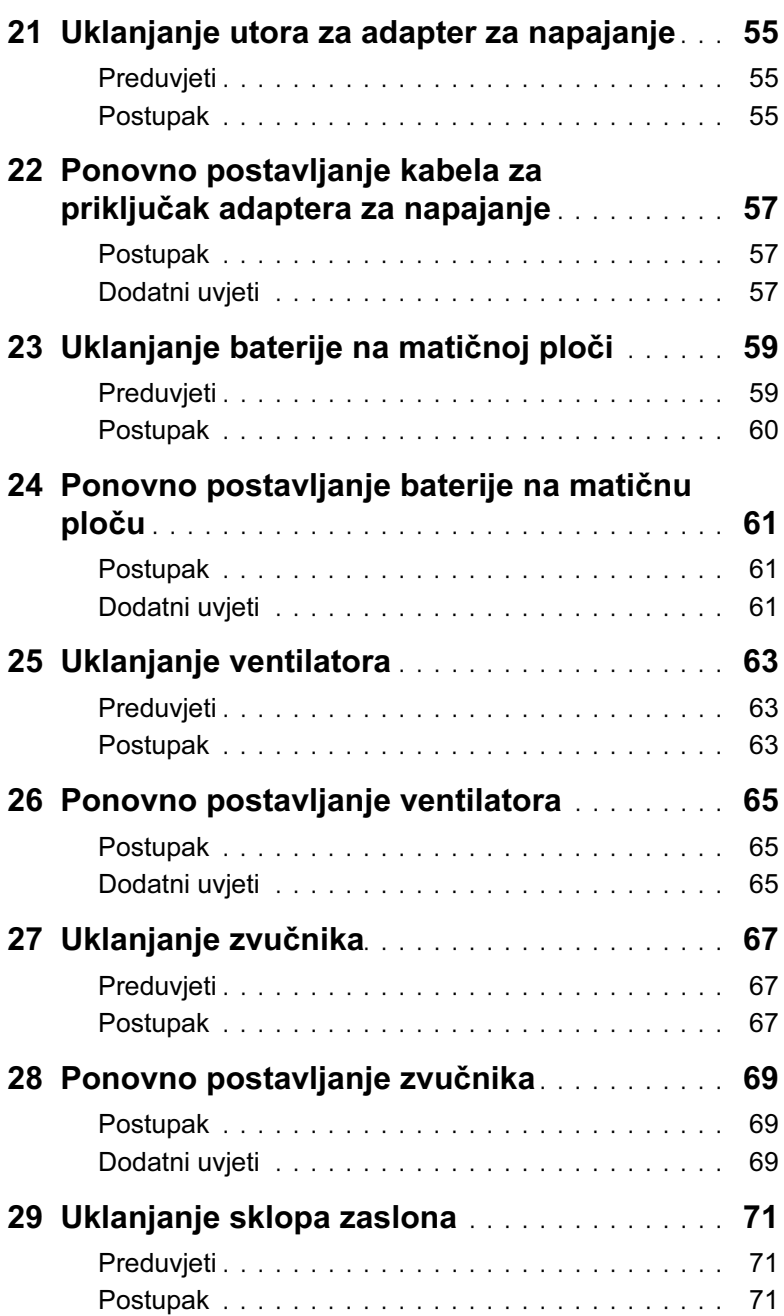

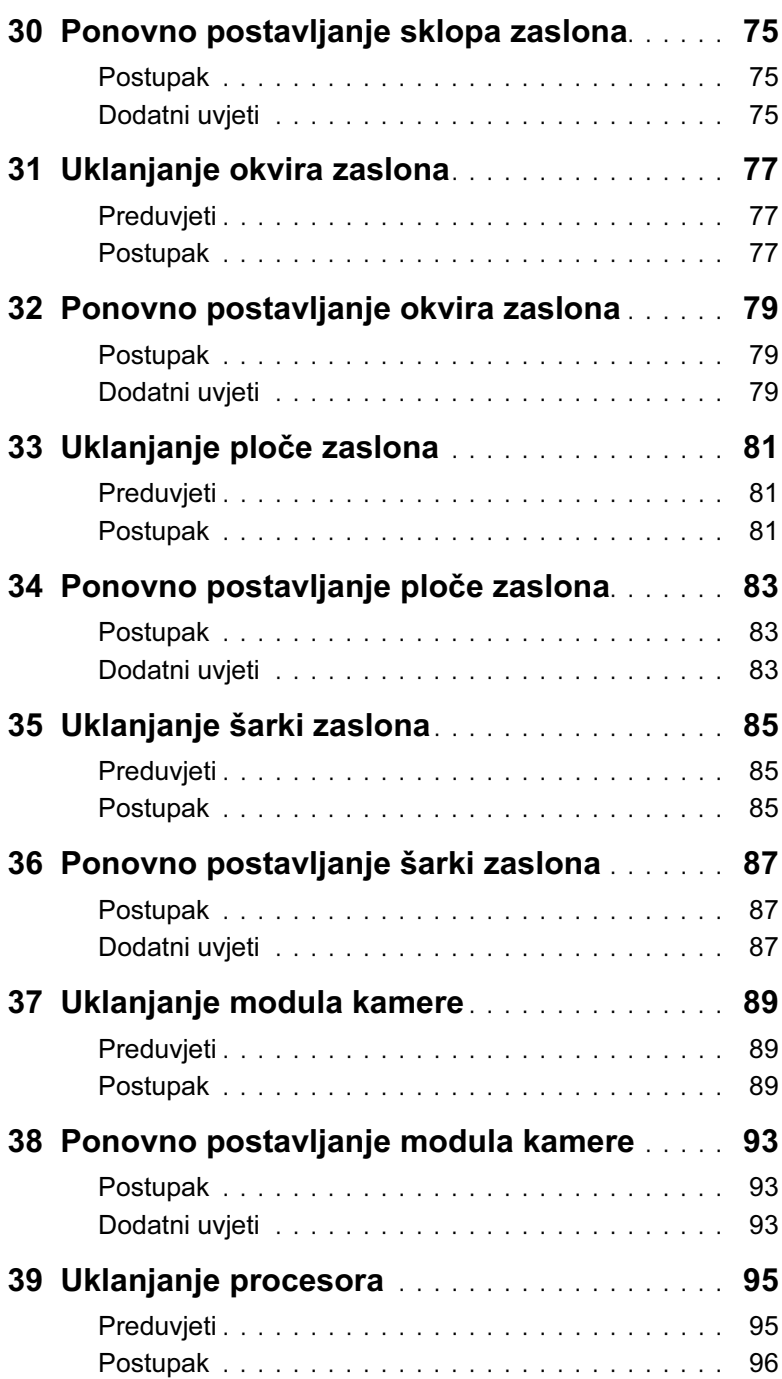

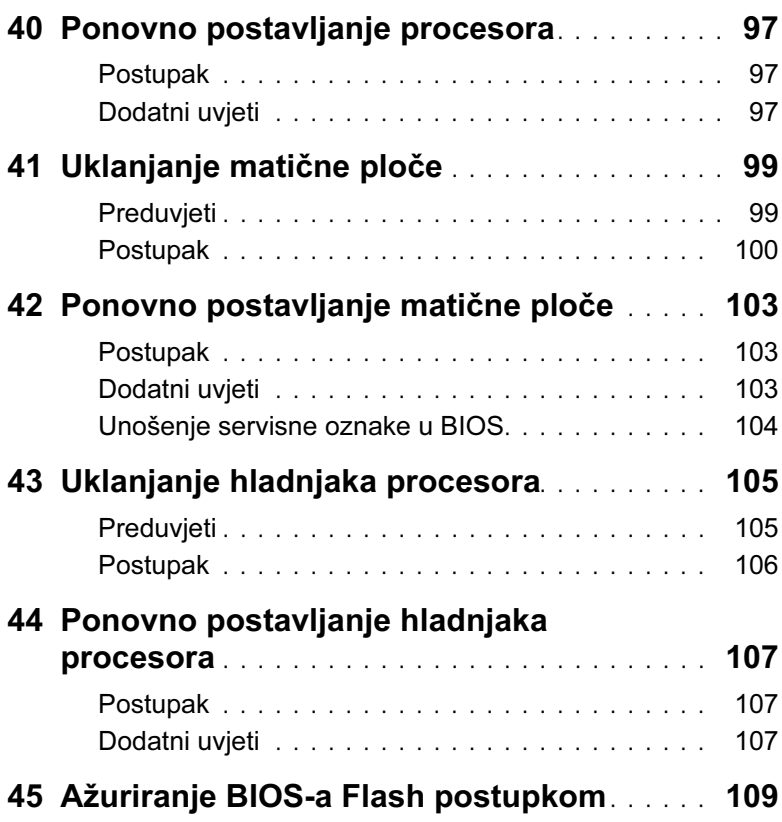

### <span id="page-8-3"></span><span id="page-8-1"></span><span id="page-8-0"></span>Isključite računalo i povezane uređaje

 $\bigwedge$  OPREZ: Kako biste izbjegli gubitak podataka, prije nego isključite računalo spremite i zatvorite sve otvorene datoteke i zatvorite sve otvorene programe.

- 1 Spremite i zatvorite sve otvorene datoteke i zatvorite sve otvorene programe.
- 2 Kliknite Start  $\bigoplus$  i kliknite Shut down (Isključi).

Prvo se isključuje operacijski sustav Microsoft Windows, a potom računalo.

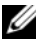

 $\mathscr{U}$  NAPOMENA: Koristite li drugi operacijski sustav, za upute o isključivanju pogledajte njegovu dokumentaciju.

- 3 Iskopčajte svoje računalo i sve priključene uređaje iz svih električnih izvora napajanja.
- 4 Iskopčajte sve telefonske i mrežne kabele, te sve spojene uređaje.
- 5 Pritisnite i držite gumb za uključivanje tijekom 5 sekundi nakon što računalo isključite iz zidne utičnice da biste uzemljili matičnu ploču.

#### <span id="page-8-2"></span>Sigurnosne upute

Zbog zaštitite vašeg računala od mogućih oštećenja i zbog vaše osobne zaštite, pridržavajte se slijedećih smjernica o sigurnosti.

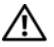

UPOZORENJE: Prije rada na unutrašnjosti računala pročitajte sigurnosne upute koje ste dobili s računalom. Dodatne sigurnosne informacije potražite na početnoj stranici za sukladnost sa zakonskim odredbama na www.dell.com/ regulatory\_compliance.

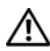

UPOZORENJE: Prije nego što otvorite poklopac ili ploču računala iskopčajte sve izvore napajanja. Nakon što završite s radom unutar računala, zamijenite sve poklopce, ploče i vijke prije nego što ga ponovo ukopčate na izvor napajanja.

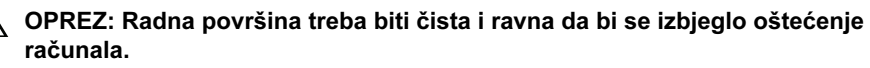

OPREZ: Da biste izbjegli oštećenje komponenti i kartica držite ih za rubove, izbjegavajući dodir s nožicama i kontaktima.

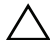

 $\bigwedge$  OPREZ: Samo je obučeni serviser ovlašten za skidanje pokrova računala i pristup komponentama koje se u njemu nalaze. Pogledajte sigurnosne upute za detaljne informacije o mjerama predostrožnosti, radu unutar računala te zaštiti od elektrostatičkog pražnjenja.

OPREZ: Prije nego što dotaknete bilo koji dio u unutrašnjosti svog računala, uzemljite se dodirivanjem neobojene metalne površine, poput metalnog dijela na poleđini računala. Dok radite, povremeno dotaknite neobojanu metalnu površinu kako bi ispraznili statički elektricitet koji bi mogao oštetiti unutarnje komponente.

OPREZ: Kada iskopčavate kabel, povlačite ga za priključak ili za jezičak za povlačenje, a ne za sami kabel. Neki kabeli imaju jezičce za zaključavanje ili krilne matice koje morate odviti prije nego što iskopčate kabele. Pri iskopčavanju kabele držite ravnomjerno poravnane da ne bi došlo do savijanja priključnih nožica. Pri spajanju kabela priključci i utori trebaju biti pravilno orijentirani i poravnani.

OPREZ: Za iskopčavanje mrežnog kabela, najprije iskopčajte kabel iz svog računala i potom iskopčajte kabel iz mrežnog uređaja.

OPREZ: Pritisnite i izvadite bilo koju karticu instaliranu u čitač medijskih kartica 8-u-1.

#### <span id="page-9-0"></span>Preporučeni alati

Za izvršavanje postupaka iz ovog dokumenta možda će vam trebati slijedeći alati:

- križni odvijač
- plastično šilo
- mali ravni odvijač

#### <span id="page-10-1"></span><span id="page-10-0"></span>Nakon radova na unutrašnjosti računala

Nakon što završite s postupkom ponovnog postavljanja, učinite sljedeće:

- Ponovno postavite sve vijke i provjerite da nema zaostalih vijaka u unutrašnjosti računala
- Spojite sve vanjske uređaje, kabele, kartice i druge dijelove koje ste uklonili prije početka rada na računalu
- Priključite svoje računalo i sve priključene uređaje na njihove električne utičnice

OPREZ: Prije nego što uključite računalo, ponovno postavite sve vijke i provjerite da u unutrašnjosti računala nema zaostalih vijaka. Ako to ne učinite, može doći do oštećenja računala.

#### 12 | Nakon radova na unutrašnjosti računala

## <span id="page-12-0"></span>3 Skinite prekidač

UPOZORENJE: Prije rada na unutrašnjosti računala pročitajte sigurnosne upute koje ste dobili s računalom i slijedite upute u ["Prije početka" na stranici 9](#page-8-3). Dodatne sigurnosne informacije potražite na početnoj stranici za sukladnost sa zakonskim odredbama na www.dell.com/regulatory\_compliance.

#### <span id="page-12-1"></span>Postupak

- 1 Pomaknite jezičak za oslobađanje jezičca u stranu. Prekidač iskače.
- 2 Podignite prekidač iz računala.

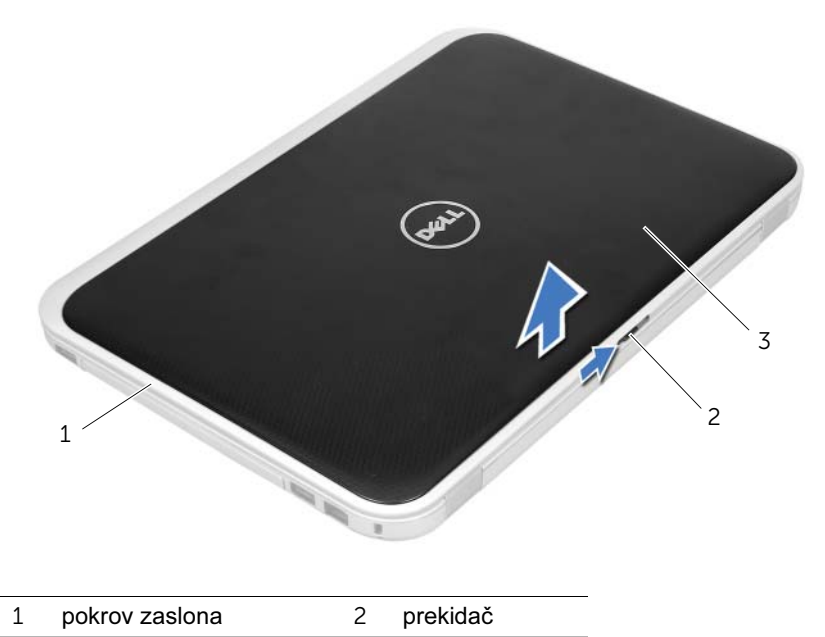

3 jezičac za otpuštanje prekidača

### <span id="page-14-0"></span>Ponovno postavljanje prekidača

UPOZORENJE: Prije rada na unutrašnjosti računala pročitajte sigurnosne upute koje ste dobili s računalom i slijedite upute u ["Prije početka" na stranici 9](#page-8-3). Dodatne sigurnosne informacije potražite na početnoj stranici za sukladnost sa zakonskim odredbama na www.dell.com/regulatory\_compliance.

#### <span id="page-14-1"></span>Postupak

1 Poravnajte jezičce na dnu prekidača s utorima na poklopcu zaslona i pritisnite poklopac dok ne sjedne na svoje mjesto.

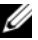

**ZA NAPOMENA:** Pričvrstite jezičke prekidača na utore na poklopcu zaslona.

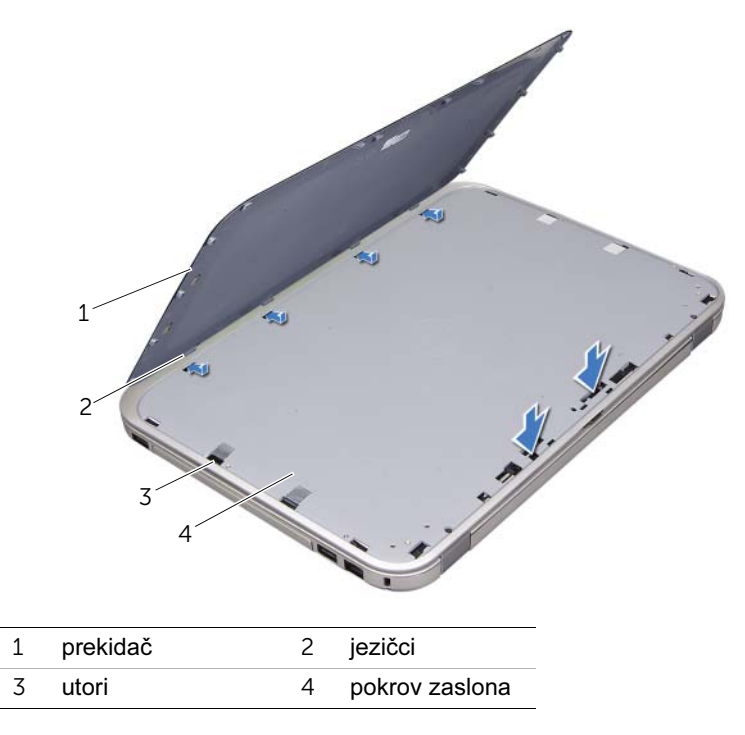

2 Slijedite upute u ["Nakon radova na unutrašnjosti računala" na stranici 11.](#page-10-1)

### <span id="page-16-2"></span><span id="page-16-0"></span>Uklanjanje baterije

UPOZORENJE: Prije rada na unutrašnjosti računala pročitajte sigurnosne upute koje ste dobili s računalom i slijedite upute u ["Prije početka" na stranici 9](#page-8-3). Dodatne sigurnosne informacije potražite na početnoj stranici za sukladnost sa zakonskim odredbama na www.dell.com/regulatory\_compliance.

#### <span id="page-16-1"></span>Postupak

- 1 Zatvorite zaslon i računalo okrenite naopako.
- 2 Pomaknite jezičak za vađenje baterije u deblokirani položaj.
- 3 Izvucite bateriju iz utora za bateriju.

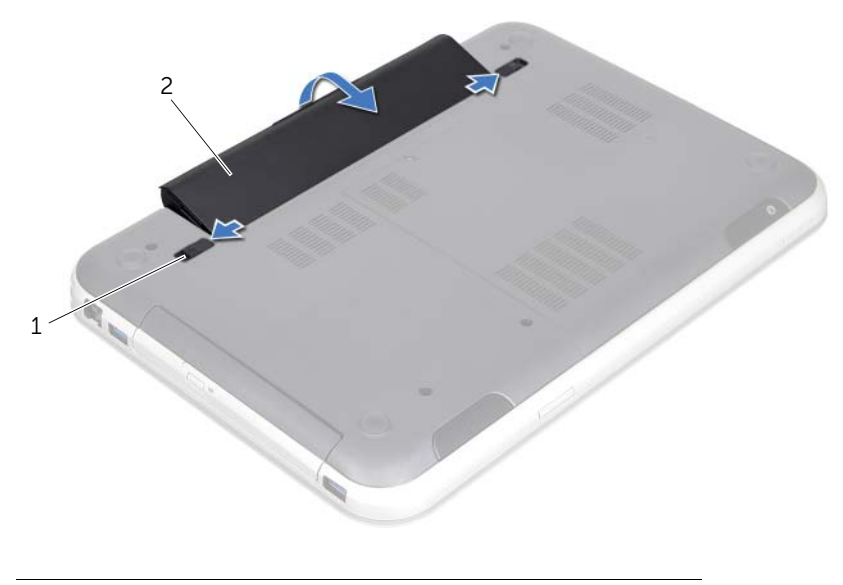

1 jezičci za oslobađanje baterije (2) 2 baterija

### <span id="page-18-2"></span><span id="page-18-0"></span>Zamjena baterije

UPOZORENJE: Prije rada na unutrašnjosti računala pročitajte sigurnosne upute koje ste dobili s računalom i slijedite upute u ["Prije početka" na stranici 9](#page-8-3). Dodatne sigurnosne informacije potražite na početnoj stranici za sukladnost sa zakonskim odredbama na www.dell.com/regulatory\_compliance.

#### <span id="page-18-1"></span>Postupak

- 1 Poravnajte jezičke na bateriji s utorima na ležištu baterije i utisnite bateriju tako da klikne na mjestu.
- 2 Slijedite upute u ["Nakon radova na unutrašnjosti računala" na stranici 11.](#page-10-1)

### <span id="page-20-0"></span>Uklanjanje tipkovnice

UPOZORENJE: Prije rada na unutrašnjosti računala pročitajte sigurnosne upute koje ste dobili s računalom i slijedite upute u ["Prije početka" na stranici 9](#page-8-3). Dodatne sigurnosne informacije potražite na početnoj stranici za sukladnost sa zakonskim odredbama na www.dell.com/regulatory\_compliance.

#### <span id="page-20-1"></span>Preduvjeti

Uklonite bateriju. Pogledajte ["Uklanjanje baterije" na stranici 17.](#page-16-2)

#### <span id="page-21-0"></span>Postupak

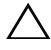

 $\triangle$  OPREZ: Tipke na tipkovnici su osjetljive, lako se pomaknu iz kućišta, a njihova zamjena može biti prilično dugotrajna. Budite pažljivi pri rukovanju i uklanjanju tipkovnice.

- 1 Okrenite računalo i do kraja otvorite zaslon.
- 2 Koristeći plastično šilo, otpustite tipkovnicu s jezičaca na dlan i lagano podignite tipkovnicu dok se ne odvoji s naslona za dlan.

OPREZ: Budite jako pažljivi pri uklanjanju i rukovanju s tipkovnicom. U protivnom, možete ogrepsti ploču zaslona.

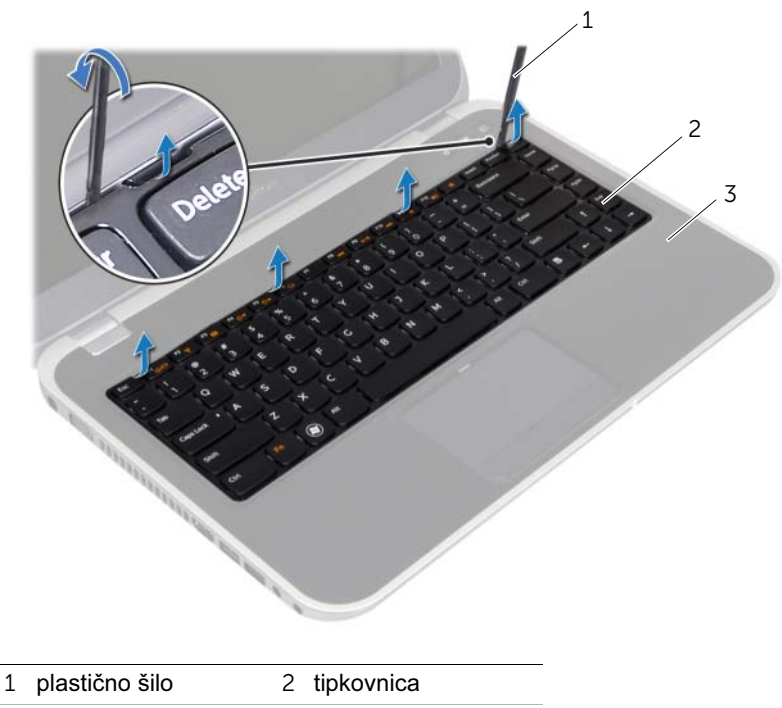

3 oslonac za ruku

- Pažljivo preokrenite tipkovnicu i stavite je na naslon za dlan.
- Podignite jezičke priključaka i izvucite jezičak za povlačenje kabela kako biste iskopčali kabel tipkovnice i kabel za pozadinsko osvjetljenje tipkovnice iz priključaka na matičnoj ploči.
- Izvadite tipkovnicu iz računala.

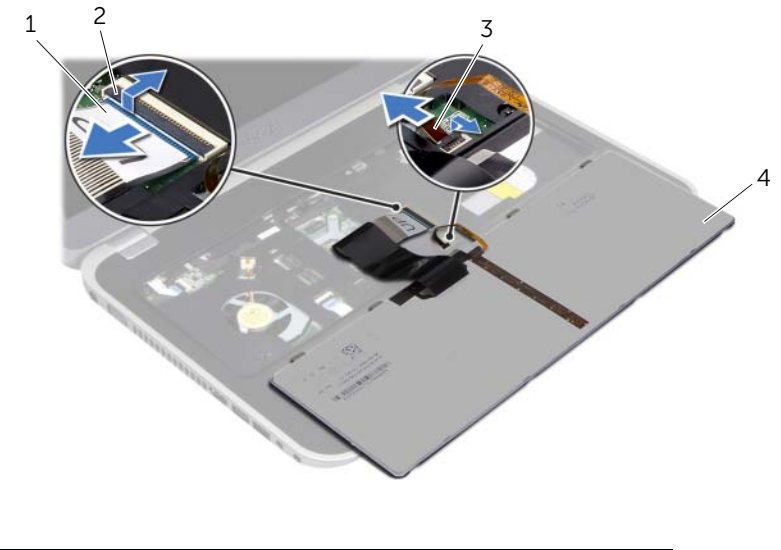

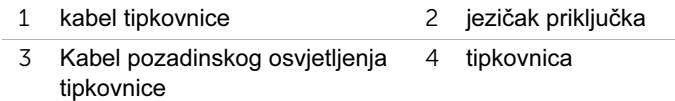

### <span id="page-24-0"></span>Ponovno namještanje tipkovnice

 $\langle \cdot | \cdot \rangle$  UPOZORENJE: Prije rada na unutrašnjosti računala pročitajte sigurnosne upute koje ste dobili s računalom i slijedite upute u ["Prije početka" na stranici 9](#page-8-3). Dodatne sigurnosne informacije potražite na početnoj stranici za sukladnost sa zakonskim odredbama na www.dell.com/regulatory\_compliance.

#### <span id="page-24-1"></span>Postupak

- 1 Umetnite kabel tipkovnice i kabel pozadinskog osvjetljenja tipkovnice u priključke na matičnoj ploči i pritisnite jezičke priključaka prema dolje kako bise pričvrstili kabele.
- 2 Gurnite jezičke na dnu tipkovnice u utore na naslonu za dlan i stavite tipkovnicu na naslon za dlan.
- 3 Lagano pritisnite rubove tipkovnice kako bi se tipkovnica učvrstila pod jezičcima na osloncu za ruku.
- 4 Zatvorite zaslon i računalo okrenite naopako.

#### <span id="page-24-2"></span>Dodatni uvjeti

- 1 Zamijenite bateriju. Pogledajte ["Zamjena baterije" na stranici 19.](#page-18-2)
- 2 Slijedite upute u ["Nakon radova na unutrašnjosti računala" na stranici 11.](#page-10-1)

### <span id="page-26-3"></span><span id="page-26-0"></span>Uklanjanje poklopca kućišta

 $\left\langle \right\rangle$  UPOZORENJE: Prije rada na unutrašnjosti računala pročitajte sigurnosne upute koje ste dobili s računalom i slijedite upute u ["Prije početka" na stranici 9](#page-8-3). Dodatne sigurnosne informacije potražite na početnoj stranici za sukladnost sa zakonskim odredbama na www.dell.com/regulatory\_compliance.

#### <span id="page-26-1"></span>Preduvjeti

Uklonite bateriju. Pogledajte ["Uklanjanje baterije" na stranici 17.](#page-16-2)

#### <span id="page-26-2"></span>Postupak

- 1 Otpustite vijke kojima je osnovni pokrov pričvršćen za bazu računala.
- 2 Koristeći se prstima odvojite poklopac baze od baze računala.
- 3 Podignite donji poklopac s baze računala.

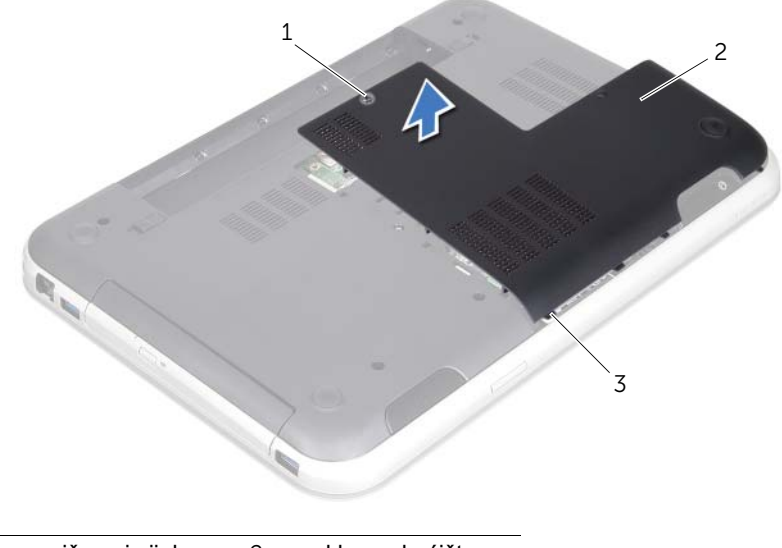

- 1 pričvrsni vijak 2 poklopac kućišta
- 3 jezičci

## <span id="page-28-3"></span><span id="page-28-0"></span>Ponovno postavljanje poklopca kućišta

 $\triangle$  UPOZORENJE: Prije rada na unutrašnjosti računala pročitajte sigurnosne upute koje ste dobili s računalom i slijedite upute u ["Prije početka" na stranici 9](#page-8-3). Dodatne sigurnosne informacije potražite na početnoj stranici za sukladnost sa zakonskim odredbama na www.dell.com/regulatory\_compliance.

#### <span id="page-28-1"></span>Postupak

- 1 Gurnite jezičce na poklopcu baze u utore na bazi računala te poklopac baze pažljivo postavite na mjesto.
- 2 Pričvrstite vijke kojima je osnovni pokrov pričvršćen za bazu računala.

#### <span id="page-28-2"></span>Dodatni uvjeti

- 1 Zamijenite bateriju. Pogledajte ["Zamjena baterije" na stranici 19.](#page-18-2)
- 2 Slijedite upute u ["Nakon radova na unutrašnjosti računala" na stranici 11.](#page-10-1)

#### | Ponovno postavljanje poklopca kućišta

### <span id="page-30-0"></span>Uklanjanje memorijskog(ih) modula

 $\sqrt{N}$  UPOZORENJE: Prije rada na unutrašnjosti računala pročitajte sigurnosne upute koje ste dobili s računalom i slijedite upute u ["Prije početka" na stranici 9](#page-8-3). Dodatne sigurnosne informacije potražite na početnoj stranici za sukladnost sa zakonskim odredbama na www.dell.com/regulatory\_compliance.

#### <span id="page-30-1"></span>Preduvjeti

- 1 Uklonite bateriju. Pogledajte ["Uklanjanje baterije" na stranici 17.](#page-16-2)
- 2 Uklonite poklopca kućišta. Pogledajte ["Uklanjanje poklopca kućišta" na stranici 27](#page-26-3).

#### <span id="page-30-2"></span>Postupak

 $\bigwedge$  OPREZ: Kako se priključak memorijskog modula ne bi oštetio, nemojte koristiti nikakav alat za širenje kopča za učvršćivanje memorijskog modula.

- 1 Pomoću vrhova prstiju pažljivo raširite kvačice za učvršćivanje na svakom kraju memorijskog modula sve dok modul ne iskoči.
- 2 Uklonite memorijski modul iz priključka memorijskog modula.

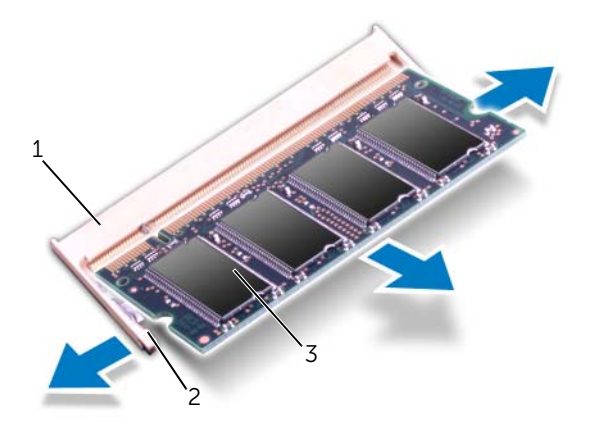

- 1 priključak memorijskog modula 2 sigurnosne spajalice (2)
- 3 memorijski modul

#### | Uklanjanje memorijskog(ih) modula

## <span id="page-32-0"></span>12 Ponovno postavljanje memorijskih modula

 $\sqrt{N}$  UPOZORENJE: Prije rada na unutrašnjosti računala pročitajte sigurnosne upute koje ste dobili s računalom i slijedite upute u ["Prije početka" na stranici 9](#page-8-3). Dodatne sigurnosne informacije potražite na početnoj stranici za sukladnost sa zakonskim odredbama na www.dell.com/regulatory\_compliance.

#### <span id="page-32-1"></span>Postupak

- $\triangle$  OPREZ: Ako trebate ugraditi memorijske module u dva priključka, umetnite memorijski modul u priključak označen s "DIMM A" prije nego što umetnete memorijski modul u priključak označen s "DIMM B".
	- 1 Poravnajte usjek na memorijskom modulu s jezičcem na priključku memorijskog modula.
	- 2 Čvrsto gurnite memorijski modul u utor pod kutom od 45 stupnjeva i pritisnite ga dok se ne učvrsti u svom položaju. Ako ne čujete da je modul škljocnuo, izvadite ga i ponovno umetnite.

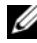

 $\mathscr{U}$  NAPOMENA: Ako memorijski modul nije pravilno umetnut, računalo se možda neće pokrenuti.

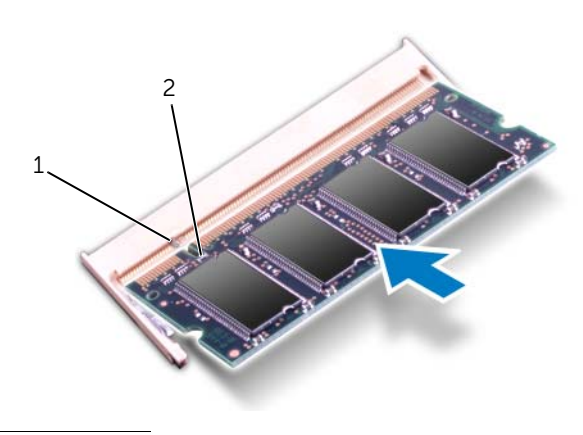

1 jezičak 2 zarez

### <span id="page-33-0"></span>Dodatni uvjeti

- 1 Ponovno namjestite osnovni pokrov. Pogledajte ["Ponovno postavljanje poklopca](#page-28-3)  [kućišta" na stranici 29](#page-28-3).
- 2 Zamijenite bateriju. Pogledajte ["Zamjena baterije" na stranici 19.](#page-18-2)
- 3 Slijedite upute u ["Nakon radova na unutrašnjosti računala" na stranici 11.](#page-10-1)
- 4 Uključite računalo.

Računalo će prilikom pokretanja detektirati memorijski modul(e) i automatski ažurirati informacije o konfiguraciji sustava.

Za potvrdu količine memorije instalirane na računalu:

Pritisnite Start  $\overline{+}$  → Control Panel (Upravliačka ploča) → System and Security (Sustav i zaštita)→ System (Sustav).

# <span id="page-34-0"></span>Uklanjanje tvrdog diska

UPOZORENJE: Prije rada na unutrašnjosti računala pročitajte sigurnosne upute koje ste dobili s računalom i slijedite upute u ["Prije početka" na stranici 9](#page-8-3). Dodatne sigurnosne informacije potražite na početnoj stranici za sukladnost sa zakonskim odredbama na www.dell.com/regulatory\_compliance.

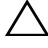

OPREZ: Da biste izbjegli gubljenje podataka nemojte ukloniti tvrdi disk dok je računalo uključeno ili se nalazi u stanju pripravnosti.

OPREZ: Tvrdi pogoni su iznimno osjetljivi. Budite pažljivi pri rukovanju s tvrdim pogonom.

#### <span id="page-34-1"></span>Preduvjeti

- 1 Uklonite bateriju. Pogledajte ["Uklanjanje baterije" na stranici 17.](#page-16-2)
- 2 Uklonite poklopac kućišta. Pogledajte ["Uklanjanje poklopca kućišta" na stranici 27](#page-26-3).

#### <span id="page-35-0"></span>Postupak

- Povucite jezičac kako biste isključili kabel tvrdog diska priključak na matičnoj ploči.
- Uklonite vijke koji pričvršćuju sklop tvrdog diska na bazu računala.
- Zabilježite rutiranje kabela tvrdog diska i uklonite kabel iz vodilica.
- 4 Podignite sklop tvrdog diska, zajedno s kabelom računala s osnove računala.

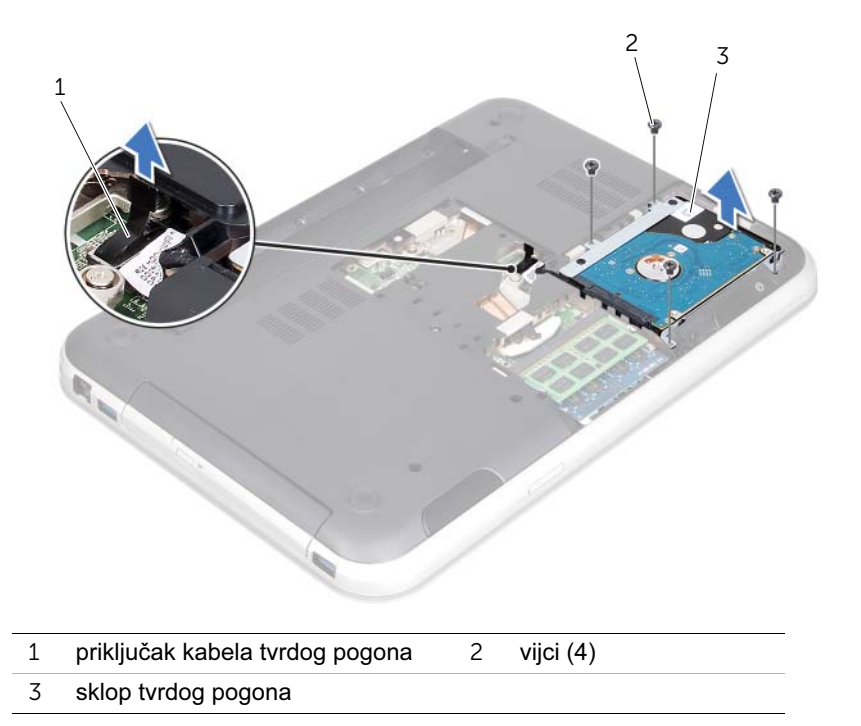
Povucite umetak s priključekom kako biste isključili kabel tvrdog diska.

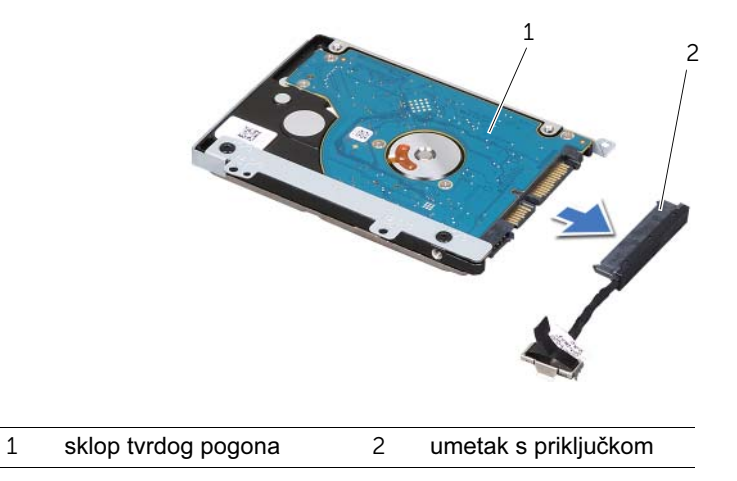

- Otpustite vijke kojima je nosač tvrdog pogona pričvršćen za tvrdi disk.
- Umetnite tvrdi disk unutar nosača tvrdog diska.

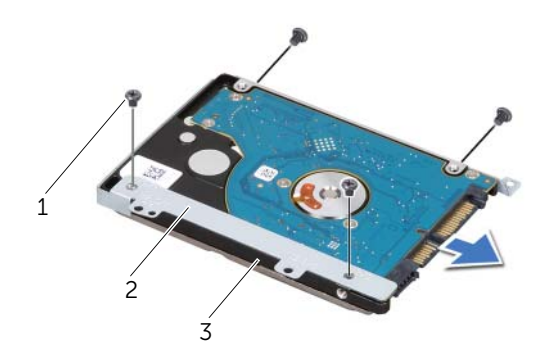

- vijci (4) 2 nosač tvrdog pogona
- tvrdi pogon

### <span id="page-38-2"></span>Ponovno postavljanje tvrdog diska

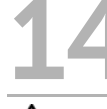

 $\langle \cdot | \cdot \rangle$  UPOZORENJE: Prije rada na unutrašnjosti računala pročitajte sigurnosne upute koje ste dobili s računalom i slijedite upute u ["Prije početka" na stranici 9](#page-8-0). Dodatne sigurnosne informacije potražite na početnoj stranici za sukladnost sa zakonskim odredbama na www.dell.com/regulatory\_compliance.

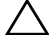

OPREZ: Tvrdi pogoni su iznimno osjetljivi. Budite pažljivi pri rukovanju s tvrdim pogonom.

#### Postupak

- 1 Izvadite novi tvrdi pogon iz njegovog pakiranja. Originalnu ambalažu spremite kako biste tvrdi disk mogli zapakirati ili poslati poštom.
- 2 Poravnajte otvore za vijke na nosaču tvrdog diska s otvorima za vijke na tvrdom disku.
- 3 Ponovno postavite vijke kojima je nosač tvrdog pogona pričvršćen za tvrdi disk.
- 4 Priključite kabel za napajanje na tvrdi disk.
- <span id="page-38-0"></span>5 Namjestite sklop tvrdog diska u ležište na bazi računala.
- 6 Ponovno postavite vijke koji pričvršćuju sklop tvrdog diska na bazu računala.
- 7 Provucite kabel tvrdog diska kroz vodilice kabela na bazi računala.
- <span id="page-38-1"></span>8 Priključite kabel tvrdog diska na priključak na matičnoj ploči.

- 1 Ponovno namjestite osnovni pokrov. Pogledajte ["Ponovno postavljanje poklopca](#page-28-0)  [kućišta" na stranici 29](#page-28-0).
- 2 Zamijenite bateriju. Pogledajte ["Zamjena baterije" na stranici 19.](#page-18-0)
- 3 Slijedite upute u ["Nakon radova na unutrašnjosti računala" na stranici 11.](#page-10-0)

### <span id="page-40-2"></span>Uklanjanje optičkog pogona

UPOZORENJE: Prije rada na unutrašnjosti računala pročitajte sigurnosne upute koje ste dobili s računalom i slijedite upute u ["Prije početka" na stranici 9](#page-8-0). Dodatne sigurnosne informacije potražite na početnoj stranici za sukladnost sa zakonskim odredbama na www.dell.com/regulatory\_compliance.

#### Preduvjeti

- 1 Uklonite bateriju. Pogledajte ["Uklanjanje baterije" na stranici 17.](#page-16-0)
- 2 Uklonite poklopac kućišta. Pogledajte ["Uklanjanje poklopca kućišta" na stranici 27](#page-26-0).

#### Postupak

- <span id="page-40-0"></span>1 Odvijte vijak koji pričvršćuje sklop optičkog pogona na kućište računala.
- <span id="page-40-1"></span>2 Koristeći vrhove prstiju izvucite sklop optičkog pogona iz pretinca za optički pogon.

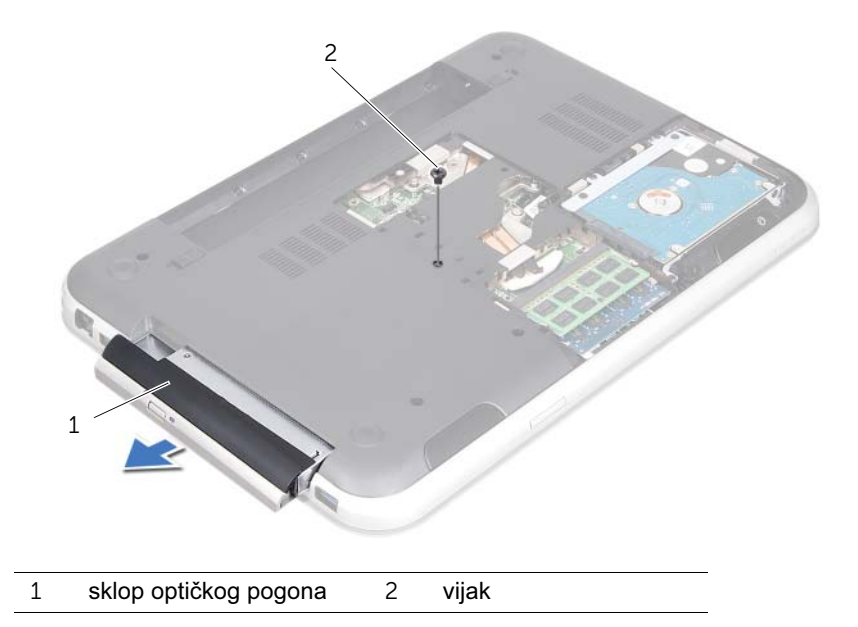

- Pažljivo promotrite okvir optičkog pogona i uklonite sa sklopa optičkog pogona.
- Otpustite vijke kojima je nosač optičkog pogona pričvršćen za optički pogon.
- Uklonite nosač optičkog pogona.

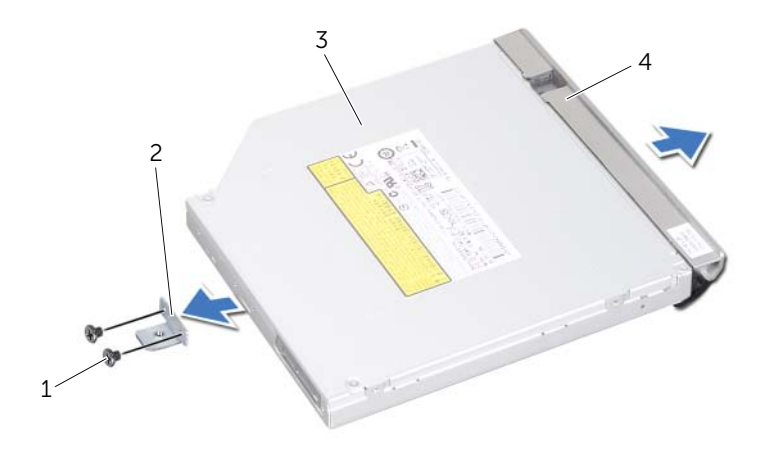

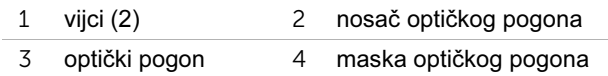

## <span id="page-42-2"></span>Ponovno postavljanje optičkog pogona

 $\bigwedge$  UPOZORENJE: Prije rada na unutrašnjosti računala pročitajte sigurnosne upute koje ste dobili s računalom i slijedite upute u ["Prije početka" na stranici 9](#page-8-0). Dodatne sigurnosne informacije potražite na početnoj stranici za sukladnost sa zakonskim odredbama na www.dell.com/regulatory\_compliance.

#### Postupak

- 1 Poravnajte otvore za vijke na nosaču optičkog pogona s otvorima za vijke na optičkom pogonu.
- 2 Ponovno postavite vijke kojima je nosač optičkog pogona pričvršćen za optički pogon.
- 3 Poravnajte jezičke na maski optičkog pogona s utorima na sklopu optičkog pogona i umetnite masku optičkog pogona na mjesto.
- <span id="page-42-0"></span>4 Gurajte sklop optičkog pogona u ležište optičkog pogona sve dok pogon potpuno ne nasjedne na svoje mjesto.
- <span id="page-42-1"></span>5 Ponovno postavite vijak koji pričvršćuje sklop optičkog pogona na kućište računala.

- 1 Ponovno namjestite osnovni pokrov. Pogledajte ["Ponovno postavljanje poklopca](#page-28-0)  [kućišta" na stranici 29](#page-28-0).
- 2 Zamijenite bateriju. Pogledajte ["Zamjena baterije" na stranici 19.](#page-18-0)
- 3 Slijedite upute u ["Nakon radova na unutrašnjosti računala" na stranici 11.](#page-10-0)

#### 44 | Ponovno postavljanje optičkog pogona

# <span id="page-44-0"></span>Skidanje oslonca za ruku

UPOZORENJE: Prije rada na unutrašnjosti računala pročitajte sigurnosne upute koje ste dobili s računalom i slijedite upute u ["Prije početka" na stranici 9](#page-8-0). Dodatne sigurnosne informacije potražite na početnoj stranici za sukladnost sa zakonskim odredbama na www.dell.com/regulatory\_compliance.

#### Preduvjeti

- 1 Uklonite bateriju. Pogledajte ["Uklanjanje baterije" na stranici 17.](#page-16-0)
- 2 Uklonite poklopac kućišta. Pogledajte ["Uklanjanje poklopca kućišta" na stranici 27](#page-26-0).
- 3 Uklonite tipkovnicu. Pogledajte ["Uklanjanje tipkovnice" na stranici 21.](#page-20-0)

#### Postupak

- 1 Zatvorite zaslon i računalo okrenite naopako.
- 2 Otpustite vijke kojima je oslonac za ruku pričvršćen za kućište računala.

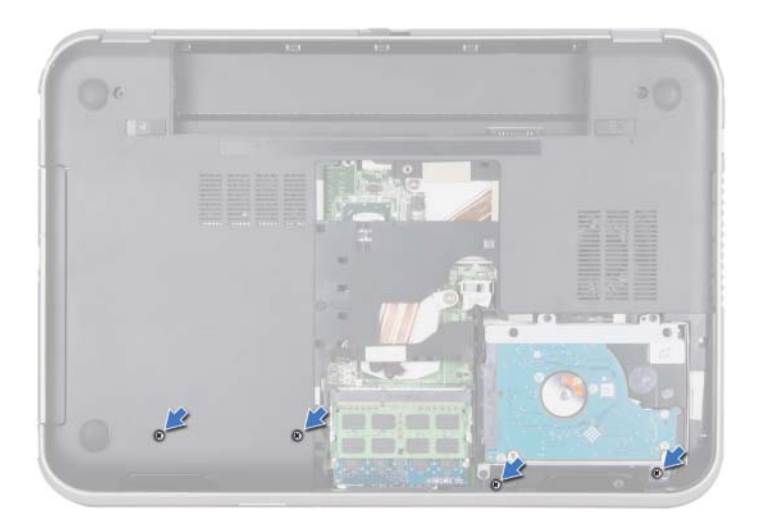

- Okrenite računalo i do kraja otvorite zaslon.
- Podignite jezičke priključka i izvucite jezičke za povlačenje kako biste iz priključka isključili gumb napajanja kabela matične ploče, zaslona osjetljivog na dodir; i hot-tipki kabela ploče s brzim tipkama na matičnoj ploči.
- Povucite jezičak za povlačenje kabela zaslona kako biste iskopčali kabel iz priključka na matičnoj ploči.

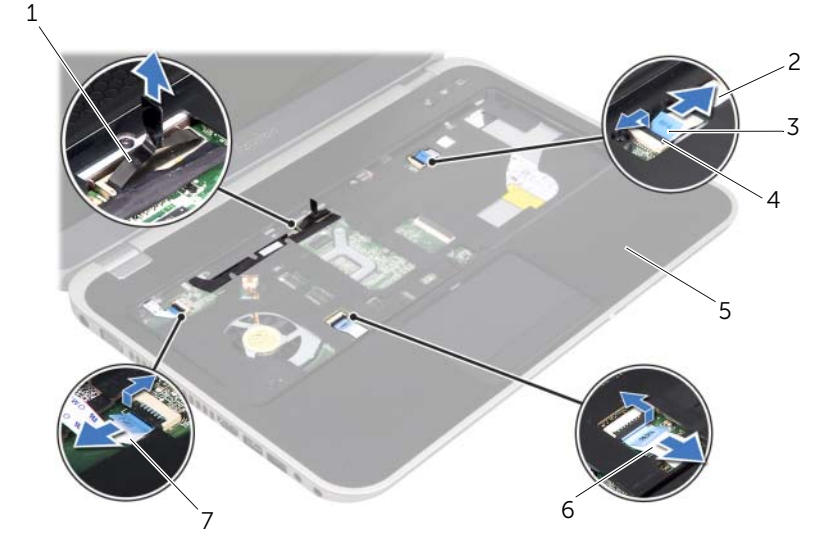

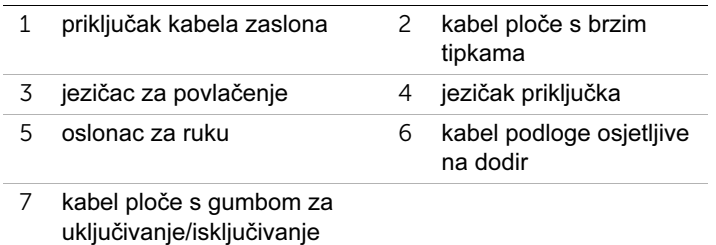

- 6 Zabilježite rutiranje kabela zaslona i skinite ga s vodilica naslona za dlan.
- 7 Otpustite vijke kojima je oslonac za ruku pričvršćen za kućište računala.

#### $\bigwedge$  OPREZ: Pažljivo odvojite naslon za dlan od sklopa zaslona kako biste spriječili oštećivanje sklopa zaslona.

8 Počevši sa stražnje strane računala, pažljivo pratite naslon za dlan i zatim ga lagano odvojite od kućišta računala.

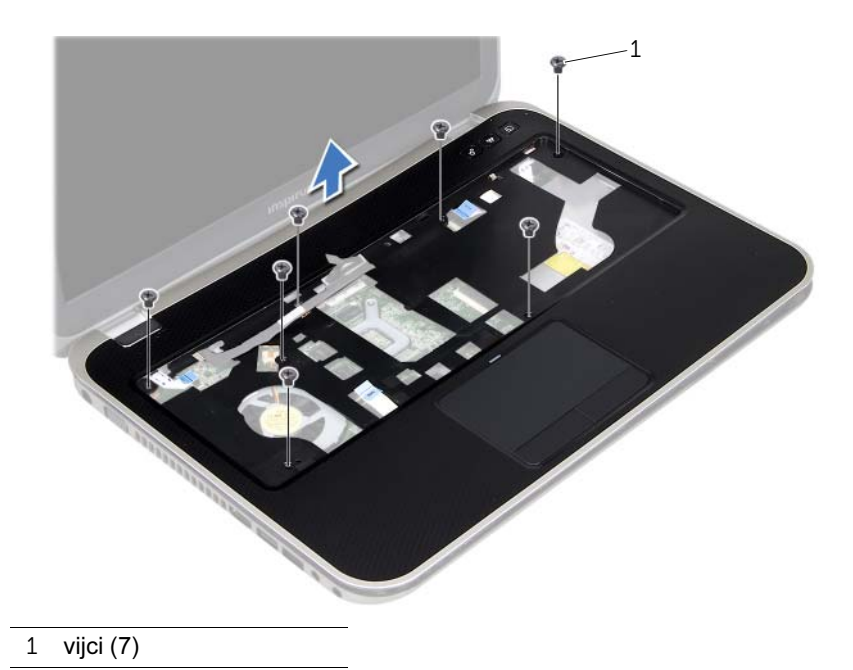

9 Uklonite kabel zaslona kroz utor na naslonu za dlan.

### <span id="page-48-0"></span>Ponovno postavljanje oslonca za ruku

 $\left\langle \right\rangle$  UPOZORENJE: Prije rada na unutrašnjosti računala pročitajte sigurnosne upute koje ste dobili s računalom i slijedite upute u ["Prije početka" na stranici 9](#page-8-0). Dodatne sigurnosne informacije potražite na početnoj stranici za sukladnost sa zakonskim odredbama na www.dell.com/regulatory\_compliance.

#### Postupak

- 1 Povucite kabel zaslona kroz utor na naslonu za dlan.
- 2 Poravnajte naslon za dlan s tijelom računala i nježno ga pritisnite dok ne sjedne na svoje mjesto.
- 3 Povucite kabel ploče s brzim tipkama, kabel gumba napajanja i kabel zaslona osjetljivog na dodir kroz priključke na matičnoj ploči i pritisnite ih na jezičke konektora da bi se učvrstili.
- 4 Kabel zaslona provucite kroz vodilice na naslonu za ruke.
- 5 Priključite kabel zaslona u priključak na matičnoj ploči.
- 6 Ponovno stegnite vijke kojima je oslonac za ruku pričvršćen za kućište računala.
- 7 Zatvorite zaslon i računalo okrenite naopako.
- 8 Ponovno stegnite vijke kojima je oslonac za ruku pričvršćen za kućište računala.

- 1 Ponovno postavite tipkovnicu. Pogledajte ["Ponovno namještanje tipkovnice" na](#page-24-0)  [stranici 25](#page-24-0).
- 2 Ponovno namjestite osnovni pokrov. Pogledajte ["Ponovno postavljanje poklopca](#page-28-0)  [kućišta" na stranici 29](#page-28-0).
- 3 Zamijenite bateriju. Pogledajte ["Zamjena baterije" na stranici 19.](#page-18-0)
- 4 Slijedite upute u ["Nakon radova na unutrašnjosti računala" na stranici 11.](#page-10-0)

#### | Ponovno postavljanje oslonca za ruku

### Uklanjanje mini-kartice

UPOZORENJE: Prije rada na unutrašnjosti računala pročitajte sigurnosne upute koje ste dobili s računalom i slijedite upute u ["Prije početka" na stranici 9](#page-8-0). Dodatne sigurnosne informacije potražite na početnoj stranici za sukladnost sa zakonskim odredbama na www.dell.com/regulatory\_compliance.

Ako ste naručili mini-karticu s vašim računalom, tada će kartica već biti ugrađena.

#### Preduvjeti

- 1 Uklonite poklopac kućišta. Pogledajte ["Uklanjanje poklopca kućišta" na stranici 27](#page-26-0).
- 2 Uklonite bateriju. Pogledajte ["Uklanjanje baterije" na stranici 17.](#page-16-0)
- 3 Uklonite tipkovnicu. Pogledajte ["Uklanjanje tipkovnice" na stranici 21.](#page-20-0)
- 4 Uklonite naslon za ruku. Pogledajte ["Skidanje oslonca za ruku" na stranici 45.](#page-44-0)

#### Postupak

- 1 Odspojite antenske kabele iz priključaka na kartici Mini-Card.
- 2 Otpustite vijak koji pričvršćuje mini karticu za matičnu ploču.

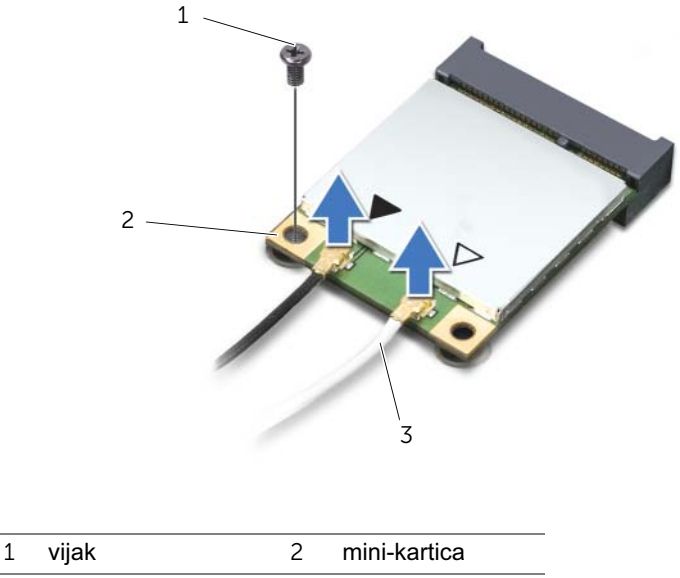

Podignite mini-karticu iz priključka na matičnoj ploči.

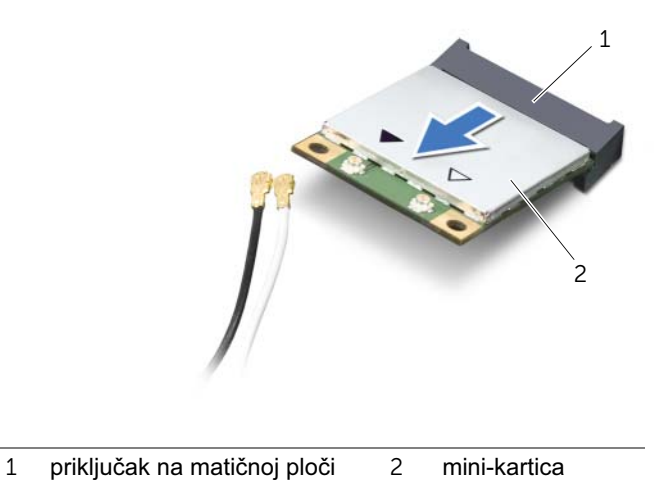

OPREZ: Kad mini-kartica nije u računalu, čuvajte je u zaštitnom antistatičkom pakiranju. Za više informacija, pogledajte "Zaštita od elektrostatičkog pražnjenja" u sigurnosnim uputama isporučenim s vašim računalom.

### Ponovno postavljanje mini-kartice

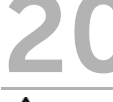

UPOZORENJE: Prije rada na unutrašnjosti računala pročitajte sigurnosne upute koje ste dobili s računalom i slijedite upute u ["Prije početka" na stranici 9](#page-8-0). Dodatne sigurnosne informacije potražite na početnoj stranici za sukladnost sa zakonskim odredbama na www.dell.com/regulatory\_compliance.

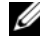

 $\mathscr U$  NAPOMENA: Tvrtka Dell ne jamči kompatibilnost ili ne pruža podršku za mini-kartice nabavljene iz drugih izvora osim od tvrtke Dell.

Vaše računalo ima jedan utor za kartice Mini-Card u pola visine koji podržava kombiniranu karticu Wireless Local Area Network (WLAN) + Bluetooth, Wi-Fi i Worldwide Interoperability for Microwave Access (WiMax).

#### Postupak

- 1 Izvadite novu mini-karticu iz njezinog pakiranja.
- 2 Poravnajte usjek na mini-kartici s jezičcem na priključku matične ploče.

OPREZ: Odmjerenim i ravnomjernim pritiskom umetnite mini-karticu na njeno mjesto. Prevelikom silom možete oštetiti priključak.

OPREZ: Priključci su učvršćeni kako bi se osiguralo pravilno umetanje. Ako osjetite otpor, provjerite priključke na mini-kartici i matičnoj ploči i ponovno poravnajte mini-karticu.

 $\wedge$  OPREZ: Kako se mini-kartica ne bi oštetila, nikad ne stavljajte kabele ispod mini-kartice.

- 3 Umetnite priključak mini-kartice pod kutom od 45 stupnjeva u priključak na matičnoj ploči.
- 4 Pritisnite drugi kraj mini-kartice prema dolje u utor na matičnoj ploči i ponovno postavite vijak koji učvršćuje mini-karticu na priključak matične ploče.
- 5 Priključite antenske kabele na priključke na Mini-kartici.

Sljedeća tablica daje shemu boja antenskih kabela za karticu Mini-Card koju podržava vaše računalo.

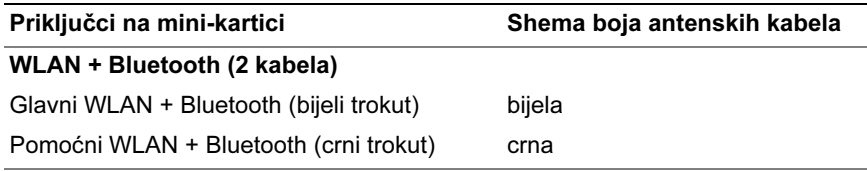

- 1 Ponovno namjestite naslon za dlan. Pogledajte ["Ponovno postavljanje oslonca za](#page-48-0)  [ruku" na stranici 49.](#page-48-0)
- 2 Ponovno postavite tipkovnicu. Pogledajte ["Ponovno namještanje tipkovnice" na](#page-24-0)  [stranici 25](#page-24-0).
- 3 Ponovno namjestite osnovni pokrov. Pogledajte ["Ponovno postavljanje poklopca](#page-28-0)  [kućišta" na stranici 29](#page-28-0).
- 4 Zamijenite bateriju. Pogledajte ["Zamjena baterije" na stranici 19.](#page-18-0)
- 5 Slijedite upute u ["Nakon radova na unutrašnjosti računala" na stranici 11.](#page-10-0)

## Uklanianie utora za adapter za napajanje

 $\left\langle \right\rangle$  UPOZORENJE: Prije rada na unutrašnjosti računala pročitajte sigurnosne upute koje ste dobili s računalom i slijedite upute u ["Prije početka" na stranici 9](#page-8-0). Dodatne sigurnosne informacije potražite na početnoj stranici za sukladnost sa zakonskim odredbama na www.dell.com/regulatory\_compliance.

#### Preduvjeti

- 1 Uklonite bateriju. Pogledajte ["Uklanjanje baterije" na stranici 17.](#page-16-0)
- 2 Uklonite poklopac kućišta. Pogledajte ["Uklanjanje poklopca kućišta" na stranici 27](#page-26-0).
- 3 Uklonite tipkovnicu. Pogledajte ["Uklanjanje tipkovnice" na stranici 21.](#page-20-0)
- 4 Uklonite naslon za ruku. Pogledajte ["Skidanje oslonca za ruku" na stranici 45.](#page-44-0)

#### Postupak

- 1 Isključite kabel za priključak adaptera za napajanje iz priključka na matičnoj ploči.
- 2 Uklonite vijak kojim je priključak adaptera za napajanje pričvršćen za bazu računala.
- 3 Podignite adapter za napajanje, zajedno s pripadajućim kabelom s baze računala.

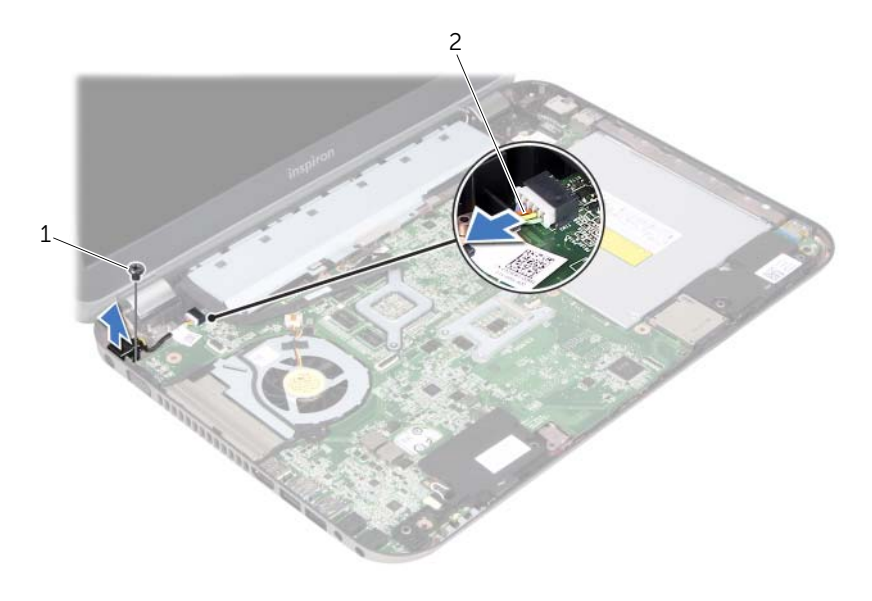

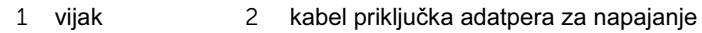

#### | Uklanjanje utora za adapter za napajanje

## Ponovno postavljanje kabela za priključak adaptera za napajanje

 $\left\langle \right\rangle$  UPOZORENJE: Prije rada na unutrašnjosti računala pročitajte sigurnosne upute koje ste dobili s računalom i slijedite upute u ["Prije početka" na stranici 9](#page-8-0). Dodatne sigurnosne informacije potražite na početnoj stranici za sukladnost sa zakonskim odredbama na www.dell.com/regulatory\_compliance.

#### Postupak

- 1 Poravnajte otvor za vijak na utoru za adapter za napajanje s otvorom za vijak na bazi računala.
- 2 Pritegnite vijak kojim je adapter za napajanje pričvršćen za bazu računala.
- 3 Spojite kabel za priključak adaptera za napajanje na priključak na matičnoj ploči.

- 1 Ponovno namjestite naslon za dlan. Pogledajte ["Ponovno postavljanje oslonca za](#page-48-0)  [ruku" na stranici 49.](#page-48-0)
- 2 Ponovno postavite tipkovnicu. Pogledajte ["Ponovno namještanje tipkovnice" na](#page-24-0)  [stranici 25](#page-24-0).
- 3 Ponovno namjestite osnovni pokrov. Pogledajte ["Ponovno postavljanje poklopca](#page-28-0)  [kućišta" na stranici 29](#page-28-0).
- 4 Zamijenite bateriju. Pogledajte ["Zamjena baterije" na stranici 19.](#page-18-0)
- 5 Slijedite upute u ["Nakon radova na unutrašnjosti računala" na stranici 11.](#page-10-0)

#### 58 | Ponovno postavljanje kabela za priključak adaptera za napajanje

### Uklanjanje baterije na matičnoj ploči

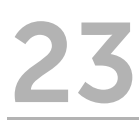

 $\langle \cdot | \cdot \rangle$  UPOZORENJE: Prije rada na unutrašnjosti računala pročitajte sigurnosne upute koje ste dobili s računalom i slijedite upute u ["Prije početka" na stranici 9](#page-8-0). Dodatne sigurnosne informacije potražite na početnoj stranici za sukladnost sa zakonskim odredbama na www.dell.com/regulatory\_compliance.

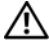

UPOZORENJE: Baterija može eksplodirati ako se nepravilno instalira. Bateriju zamijenite isključivo s istom ili ekvivalentnom vrstom. Iskorištene baterije odložite u skladu s uputama proizvođača.

OPREZ: Zamjena baterije na matičnoj ploči ponovno vraća BIOS na zadane postavke. Preporučuje se da zabilježite sve postavke BIOS-a prije uklanjanja baterije na matičnoj ploči.

#### **Preduvieti**

- 1 Uklonite bateriju. ["Uklanjanje baterije" na stranici 17.](#page-16-0)
- 2 Uklonite poklopac kućišta. ["Uklanjanje poklopca kućišta" na stranici 27.](#page-26-0)
- 3 Uklonite memorijske module. ["Uklanjanje memorijskog\(ih\) modula" na stranici 31](#page-30-0).
- 4 Slijedite upute od [korak 1](#page-35-0) do [korak 4](#page-35-1) u ["Uklanjanje tvrdog diska" na stranici 35.](#page-34-0)
- 5 Slijedite upute od [korak 1](#page-40-0) do [korak 2](#page-40-1) u ["Uklanjanje optičkog pogona" na stranici 41.](#page-40-2)
- 6 Uklonite tipkovnicu. Pogledajte ["Uklanjanje tipkovnice" na stranici 21.](#page-20-0)
- 7 Uklonite naslon za ruku. Pogledajte ["Skidanje oslonca za ruku" na stranici 45.](#page-44-0)
- 8 Uklonite ventilator. Pogledajte ["Uklanjanje ventilatora" na stranici 63.](#page-62-0)
- 9 Uklonite zvučnike. Pogledajte ["Uklanjanje zvučnika" na stranici 67.](#page-66-0)
- 10 Slijedite upute od [korak 1](#page-99-0) do [korak 3](#page-100-0) u ["Uklanjanje matične ploče" na stranici 99.](#page-98-0)

#### Postupak

- Okrenite matičnu ploču.
- Pomoću plastičnog šila nježno izvadite bateriju matične ploče iz utora za bateriju na matičnoj ploči.

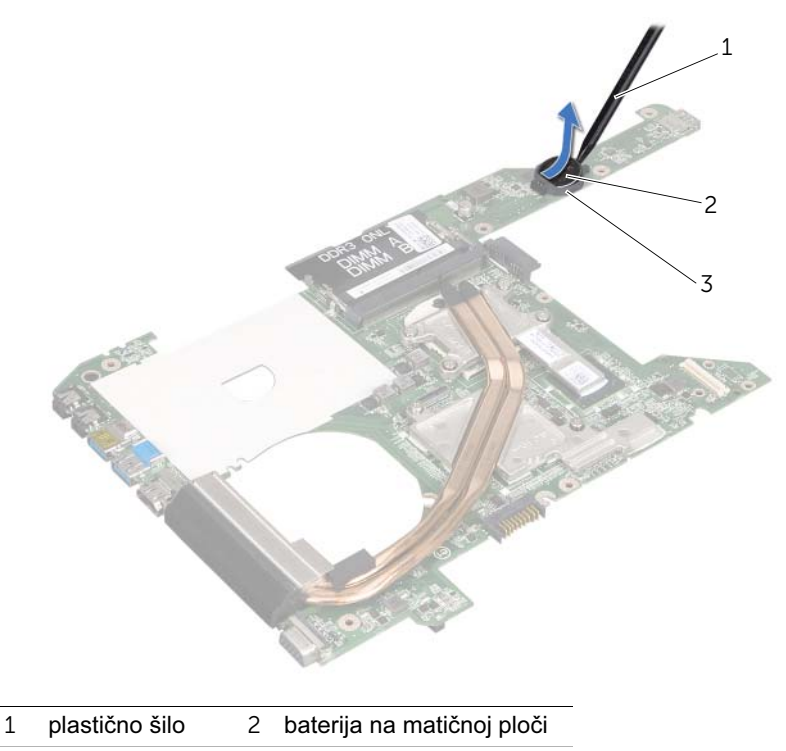

utor baterije

### Ponovno postavlianie baterije na matičnu ploču

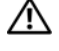

 $\left\langle \right\rangle$  UPOZORENJE: Prije rada na unutrašnjosti računala pročitajte sigurnosne upute koje ste dobili s računalom i slijedite upute u ["Prije početka" na stranici 9](#page-8-0). Dodatne sigurnosne informacije potražite na početnoj stranici za sukladnost sa zakonskim odredbama na www.dell.com/regulatory\_compliance.

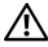

UPOZORENJE: Baterija može eksplodirati ako se nepravilno instalira. Bateriju zamijenite isključivo s istom ili ekvivalentnom vrstom. Iskorištene baterije odložite u skladu s uputama proizvođača.

### Postupak

Pozitivnu stranu okrenite prema gore i bateriju veličine kovanice postavite u utor za bateriju na matičnoj ploči.

- 1 Slijedite upute od [korak 4](#page-102-0) do [korak 7](#page-102-1) u ["Ponovno postavljanje matične ploče" na](#page-102-2)  [stranici 103](#page-102-2).
- 2 Ponovo namjestite ventilator. Pogledajte ["Ponovno postavljanje ventilatora" na](#page-64-0)  [stranici 65](#page-64-0).
- 3 Ponovno postavite zvučnike. Pogledajte ["Ponovno postavljanje zvučnika" na](#page-68-0)  [stranici 69](#page-68-0).
- 4 Slijedite upute od [korak 5](#page-38-0) do [korak 8](#page-38-1) u ["Ponovno postavljanje tvrdog diska" na](#page-38-2)  [stranici 39](#page-38-2).
- 5 Slijedite upute od [korak 4](#page-42-0) do [korak 5](#page-42-1) u ["Ponovno postavljanje optičkog pogona" na](#page-42-2)  [stranici 43](#page-42-2).
- 6 Ponovo postavite memorijske module. Pogledajte ["Ponovno postavljanje memorijskih](#page-32-0)  [modula" na stranici 33.](#page-32-0)
- 7 Ponovno namjestite naslon za dlan. Pogledajte ["Ponovno postavljanje oslonca za](#page-48-0)  [ruku" na stranici 49.](#page-48-0)
- 8 Ponovno postavite tipkovnicu. ["Ponovno namještanje tipkovnice" na stranici 25.](#page-24-0)
- 9 Ponovno namjestite osnovni pokrov. ["Ponovno postavljanje poklopca kućišta" na](#page-28-0)  [stranici 29](#page-28-0).
- 10 Zamijenite bateriju. ["Zamjena baterije" na stranici 19.](#page-18-0)
- 11 Slijedite upute u ["Nakon radova na unutrašnjosti računala" na stranici 11.](#page-10-0)

### | Ponovno postavljanje baterije na matičnu ploču

## <span id="page-62-0"></span>Uklanjanje ventilatora

 $\left\langle \right\rangle$  UPOZORENJE: Prije rada na unutrašnjosti računala pročitajte sigurnosne upute koje ste dobili s računalom i slijedite upute u ["Prije početka" na stranici 9](#page-8-0). Dodatne sigurnosne informacije potražite na početnoj stranici za sukladnost sa zakonskim odredbama na www.dell.com/regulatory\_compliance.

#### Preduvjeti

- 1 Uklonite bateriju. Pogledajte ["Uklanjanje baterije" na stranici 17.](#page-16-0)
- 2 Uklanjanje poklopca kućišta. Pogledajte ["Uklanjanje poklopca kućišta" na stranici 27.](#page-26-0)
- 3 Uklonite tipkovnicu. Pogledajte ["Uklanjanje tipkovnice" na stranici 21.](#page-20-0)
- 4 Uklonite naslon za ruku. Pogledajte ["Skidanje oslonca za ruku" na stranici 45.](#page-44-0)

#### Postupak

- 1 Iskopčajte kabel ventilatora iz priključka na matičnoj ploči.
- 2 Podignite ventilator zajedno s pripadajućim kabelom i izvadite ih iz računala.

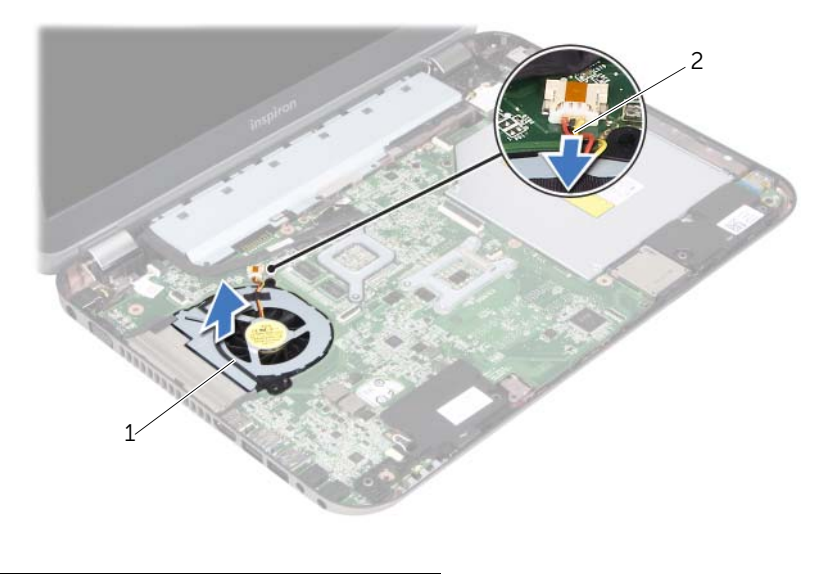

1 ventilator 2 kabel ventilatora

# <span id="page-64-0"></span>Ponovno postavljanje ventilatora

 $\left\langle \right\rangle$  UPOZORENJE: Prije rada na unutrašnjosti računala pročitajte sigurnosne upute koje ste dobili s računalom i slijedite upute u ["Prije početka" na stranici 9](#page-8-0). Dodatne sigurnosne informacije potražite na početnoj stranici za sukladnost sa zakonskim odredbama na www.dell.com/regulatory\_compliance.

#### Postupak

- 1 Postavite ventilator u ležište na bazi računala.
- 2 Spojite kabel ventilatora u priključak na matičnoj ploči.

- 1 Ponovno namjestite naslon za dlan. Pogledajte ["Ponovno postavljanje oslonca za](#page-48-0)  [ruku" na stranici 49.](#page-48-0)
- 2 Ponovno postavite tipkovnicu. Pogledajte ["Ponovno namještanje tipkovnice" na](#page-24-0)  [stranici 25](#page-24-0).
- 3 Ponovno namjestite osnovni pokrov. Pogledajte ["Ponovno postavljanje poklopca](#page-28-0)  [kućišta" na stranici 29](#page-28-0).
- 4 Zamijenite bateriju. Pogledajte ["Zamjena baterije" na stranici 19.](#page-18-0)
- 5 Slijedite upute u ["Nakon radova na unutrašnjosti računala" na stranici 11.](#page-10-0)

## <span id="page-66-0"></span>Uklanjanje zvučnika

UPOZORENJE: Prije rada na unutrašnjosti računala pročitajte sigurnosne upute koje ste dobili s računalom i slijedite upute u ["Prije početka" na stranici 9](#page-8-0). Dodatne sigurnosne informacije potražite na početnoj stranici za sukladnost sa zakonskim odredbama na www.dell.com/regulatory\_compliance.

#### Preduvjeti

- 1 Uklonite bateriju. Pogledajte ["Uklanjanje baterije" na stranici 17.](#page-16-0)
- 2 Uklonite poklopac kućišta. Pogledajte ["Uklanjanje poklopca kućišta" na stranici 27](#page-26-0).
- 3 Uklonite tipkovnicu. Pogledajte ["Uklanjanje tipkovnice" na stranici 21.](#page-20-0)
- 4 Uklonite naslon za ruku. Pogledajte ["Skidanje oslonca za ruku" na stranici 45.](#page-44-0)

### Postupak

- 1 Iskopčajte kabel baterije iz priključka na matičnoj ploči.
- 2 Zabilježite usmjeravanje kabela zvučnika i izvucite iz ga iz vodilica na bazi računala.
- 3 Podignite zvučnike zajedno s pripadajućim kabelom s baze računala.

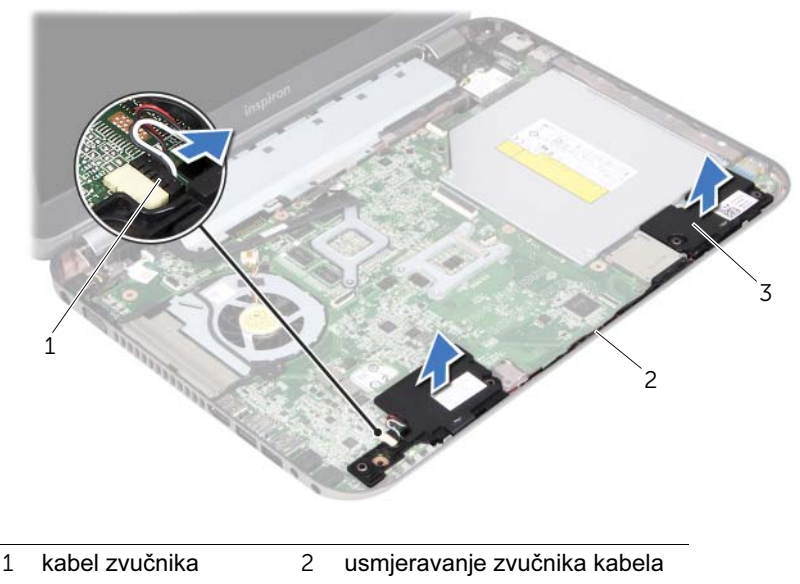

3 zvučnici (2)

### <span id="page-68-0"></span>Ponovno postavljanje zvučnika

 $\langle \cdot | \cdot \rangle$  UPOZORENJE: Prije rada na unutrašnjosti računala pročitajte sigurnosne upute koje ste dobili s računalom i slijedite upute u ["Prije početka" na stranici 9](#page-8-0). Dodatne sigurnosne informacije potražite na početnoj stranici za sukladnost sa zakonskim odredbama na www.dell.com/regulatory\_compliance.

#### Postupak

1 Koristite oznake za poravnanje na bazi računala kako biste ispravno postavili zvučnike.

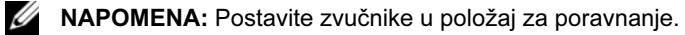

- 2 Kabel zvučnika provedite kroz vodilice na bazi računala.
- 3 Priključite kabel zvučnika u priključak na matičnoj ploči.

- 1 Ponovno namjestite naslon za dlan. Pogledajte ["Ponovno postavljanje oslonca za](#page-48-0)  [ruku" na stranici 49.](#page-48-0)
- 2 Ponovno postavite tipkovnicu. Pogledajte ["Ponovno namještanje tipkovnice" na](#page-24-0)  [stranici 25](#page-24-0).
- 3 Ponovno namjestite osnovni pokrov. Pogledajte ["Ponovno postavljanje poklopca](#page-28-0)  [kućišta" na stranici 29](#page-28-0).
- 4 Zamijenite bateriju. Pogledajte ["Zamjena baterije" na stranici 19.](#page-18-0)
- 5 Slijedite upute u ["Nakon radova na unutrašnjosti računala" na stranici 11.](#page-10-0)

### Uklanjanje sklopa zaslona

 $\langle \cdot | \cdot \rangle$  UPOZORENJE: Prije rada na unutrašnjosti računala pročitajte sigurnosne upute koje ste dobili s računalom i slijedite upute u ["Prije početka" na stranici 9](#page-8-0). Dodatne sigurnosne informacije potražite na početnoj stranici za sukladnost sa zakonskim odredbama na www.dell.com/regulatory\_compliance.

#### Preduvjeti

- 1 Uklonite bateriju. Pogledajte ["Uklanjanje baterije" na stranici 17.](#page-16-0)
- 2 Uklanjanje poklopca kućišta. Pogledajte ["Uklanjanje poklopca kućišta" na stranici 27.](#page-26-0)
- 3 Uklonite tipkovnicu. Pogledajte ["Uklanjanje tipkovnice" na stranici 21.](#page-20-0)
- 4 Uklonite naslon za ruku. Pogledajte ["Skidanje oslonca za ruku" na stranici 45.](#page-44-0)

#### Postupak

- 1 Zatvorite zaslon i računalo okrenite naopako.
- 2 Uklonite vijke koji pričvršćuju sklop zaslona na bazu računala.

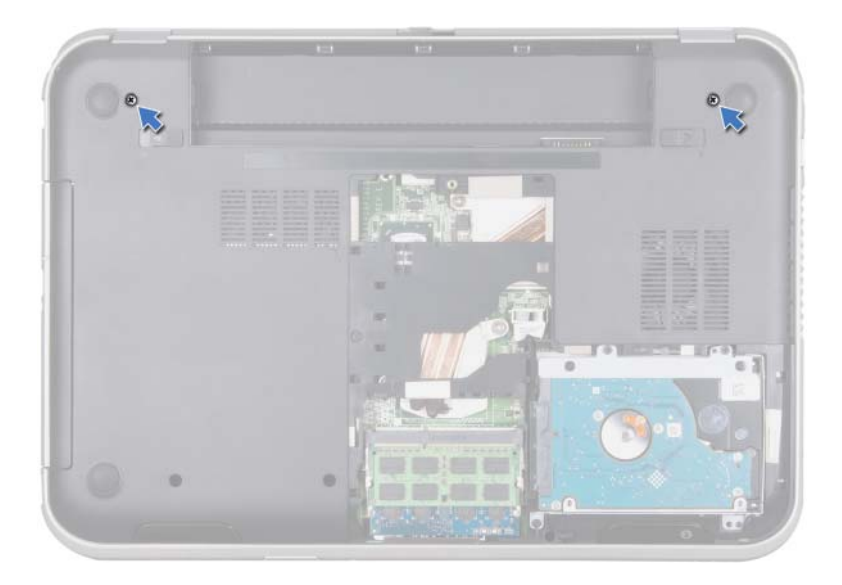

- Okrenite računalo i do kraja otvorite zaslon.
- Odspojite antenske kabele iz priključaka na kartici Mini-Card.

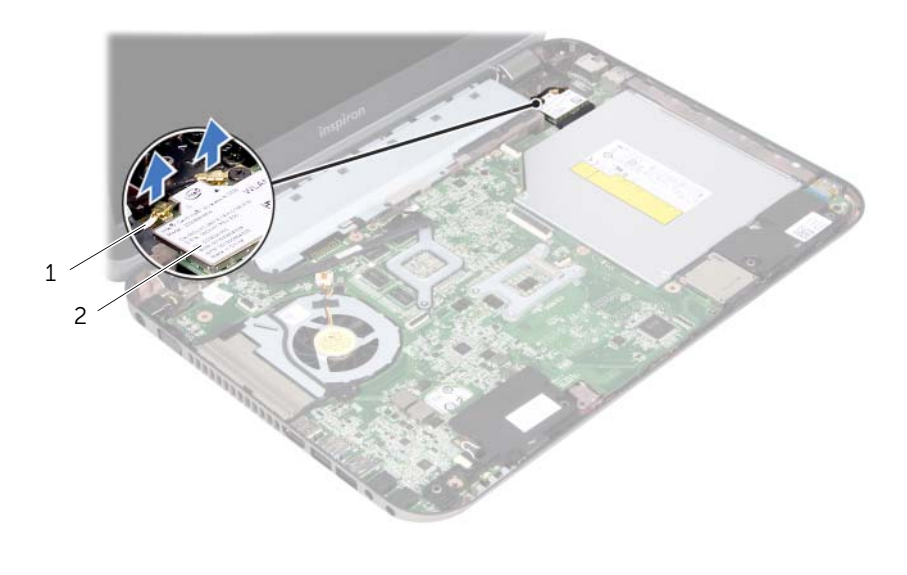

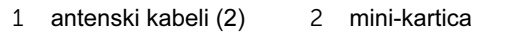
- Uklonite vijke koji pričvršćuju sklop zaslona na bazu računala.
- Podignite sklop zaslona iz kućišta računala.

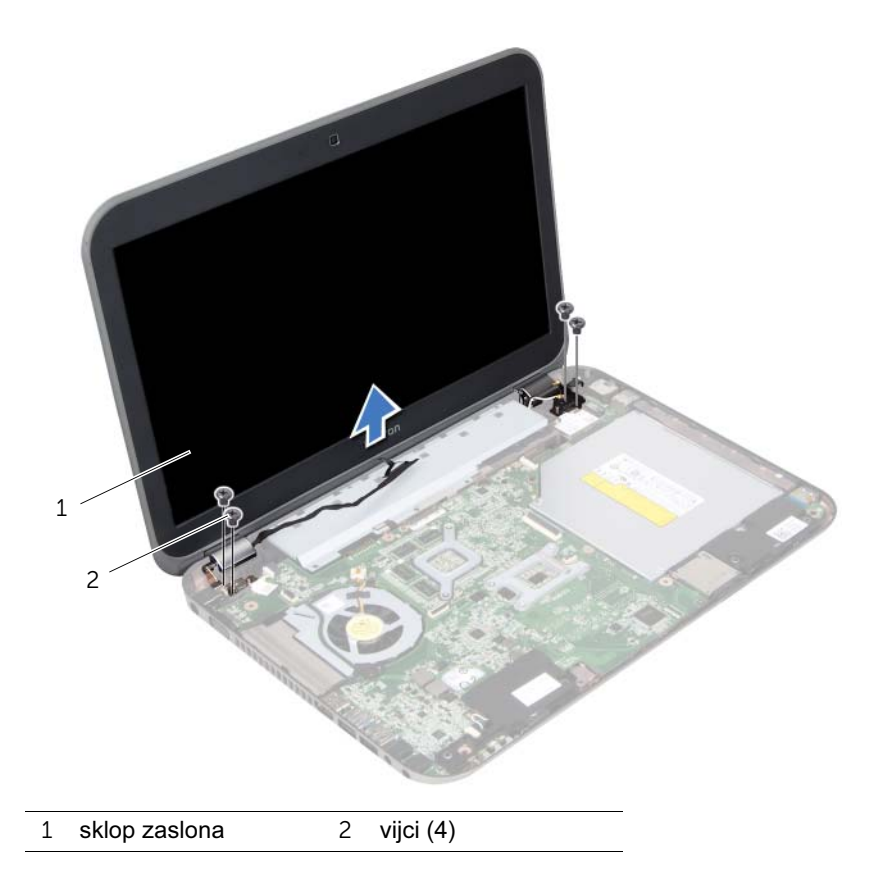

# <span id="page-74-0"></span>Ponovno postavljanje sklopa zaslona

 $\left\langle \right\rangle$  UPOZORENJE: Prije rada na unutrašnjosti računala pročitajte sigurnosne upute koje ste dobili s računalom i slijedite upute u ["Prije početka" na stranici 9](#page-8-0). Dodatne sigurnosne informacije potražite na početnoj stranici za sukladnost sa zakonskim odredbama na www.dell.com/regulatory\_compliance.

#### Postupak

- 1 Postavite sklop zaslona u položaj i ponovno postavite vijke koji učvršćuju sklop zaslona za bazu računala.
- 2 Priključite antenske kabele na priključke na Mini-kartici.
- 3 Zatvorite zaslon i računalo okrenite naopako.
- 4 Ponovno pritegnite vijke kojima je sklop zaslona pričvršćen na bazu računala.

- 1 Ponovno namjestite naslon za dlan. Pogledajte ["Ponovno postavljanje oslonca za](#page-48-0)  [ruku" na stranici 49.](#page-48-0)
- 2 Ponovno postavite tipkovnicu. Pogledajte ["Ponovno namještanje tipkovnice" na](#page-24-0)  [stranici 25](#page-24-0).
- 3 Ponovno namjestite osnovni pokrov. Pogledajte ["Ponovno postavljanje poklopca](#page-28-0)  [kućišta" na stranici 29](#page-28-0).
- 4 Zamijenite bateriju. Pogledajte ["Zamjena baterije" na stranici 19.](#page-18-0)
- 5 Slijedite upute u ["Nakon radova na unutrašnjosti računala" na stranici 11.](#page-10-0)

#### 76 | Ponovno postavljanje sklopa zaslona

## <span id="page-76-0"></span>Uklanjanje okvira zaslona

 $\left\langle \right\rangle$  UPOZORENJE: Prije rada na unutrašnjosti računala pročitajte sigurnosne upute koje ste dobili s računalom i slijedite upute u ["Prije početka" na stranici 9](#page-8-0). Dodatne sigurnosne informacije potražite na početnoj stranici za sukladnost sa zakonskim odredbama na www.dell.com/regulatory\_compliance.

#### Preduvjeti

- 1 Uklonite bateriju. Pogledajte ["Uklanjanje baterije" na stranici 17.](#page-16-0)
- 2 Uklanjanje poklopca kućišta. Pogledajte ["Uklanjanje poklopca kućišta" na stranici 27.](#page-26-0)
- 3 Uklonite tipkovnicu. Pogledajte ["Uklanjanje tipkovnice" na stranici 21.](#page-20-0)
- 4 Uklonite naslon za ruku. Pogledajte ["Skidanje oslonca za ruku" na stranici 45.](#page-44-0)
- 5 Uklonite sklop zaslona. Pogledajte ["Uklanjanje sklopa zaslona" na stranici 71.](#page-70-0)

### Postupak

 $\setminus$  OPREZ: Okvir zaslona je iznimno lomljiv. Prilikom uklanjanja budite pažljivi kako ne biste oštetili zaštitnu ploču zaslona.

- 1 Vrhovima prstiju pažljivo izgurajte unutarnji rub okvira zaslona.
- 2 Podignite okvir zaslona sa sklopa zaslona.

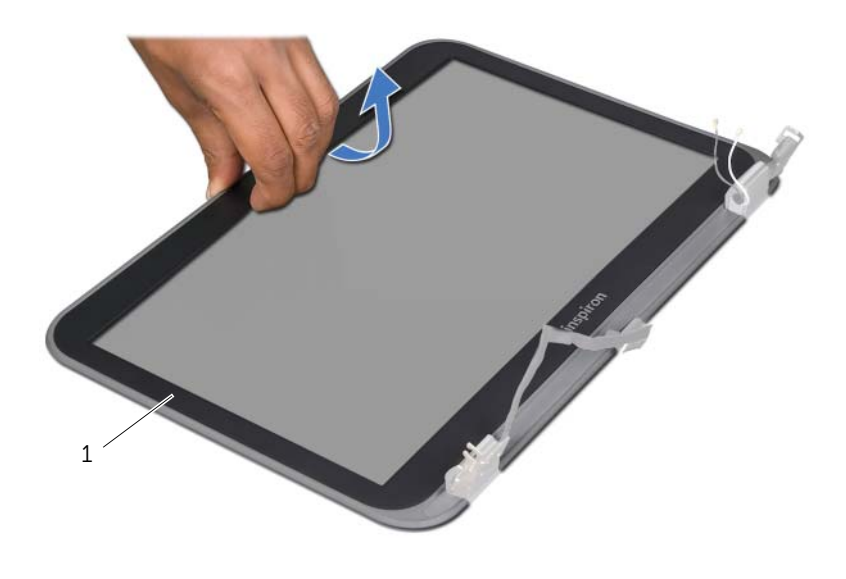

1 okvir zaslona

# <span id="page-78-0"></span>Ponovno postavljanje okvira zaslona

 $\left\langle \right\rangle$  UPOZORENJE: Prije rada na unutrašnjosti računala pročitajte sigurnosne upute koje ste dobili s računalom i slijedite upute u ["Prije početka" na stranici 9](#page-8-0). Dodatne sigurnosne informacije potražite na početnoj stranici za sukladnost sa zakonskim odredbama na www.dell.com/regulatory\_compliance.

## Postupak

Poravnajte okvir zaslona s poklopcem zaslona i umetnite masku na mjesto.

- 1 Ponovno postavite sklop zaslona. Pogledajte ["Ponovno postavljanje sklopa zaslona"](#page-74-0)  [na stranici 75.](#page-74-0)
- 2 Ponovno namjestite naslon za dlan. Pogledajte ["Ponovno postavljanje oslonca za](#page-48-0)  [ruku" na stranici 49.](#page-48-0)
- 3 Ponovno postavite tipkovnicu. Pogledajte ["Ponovno namještanje tipkovnice" na](#page-24-0)  [stranici 25](#page-24-0).
- 4 Ponovno namjestite osnovni pokrov. Pogledajte ["Ponovno postavljanje poklopca](#page-28-0)  [kućišta" na stranici 29](#page-28-0).
- 5 Zamijenite bateriju. Pogledajte ["Zamjena baterije" na stranici 19.](#page-18-0)
- 6 Slijedite upute u ["Nakon radova na unutrašnjosti računala" na stranici 11.](#page-10-0)

## <span id="page-80-0"></span>Uklanjanje ploče zaslona

UPOZORENJE: Prije rada na unutrašnjosti računala pročitajte sigurnosne upute koje ste dobili s računalom i slijedite upute u ["Prije početka" na stranici 9](#page-8-0). Dodatne sigurnosne informacije potražite na početnoj stranici za sukladnost sa zakonskim odredbama na www.dell.com/regulatory\_compliance.

#### Preduvjeti

- 1 Uklonite bateriju. Pogledajte ["Uklanjanje baterije" na stranici 17.](#page-16-0)
- 2 Uklanjanje poklopca kućišta. Pogledajte ["Uklanjanje poklopca kućišta" na stranici 27.](#page-26-0)
- 3 Uklonite tipkovnicu. Pogledajte ["Uklanjanje tipkovnice" na stranici 21.](#page-20-0)
- 4 Uklonite naslon za ruku. Pogledajte ["Skidanje oslonca za ruku" na stranici 45.](#page-44-0)
- 5 Uklonite sklop zaslona. Pogledajte ["Uklanjanje sklopa zaslona" na stranici 71.](#page-70-0)
- 6 Uklonite okvir zaslona. Pogledajte ["Uklanjanje okvira zaslona" na stranici 77](#page-76-0).

#### Postupak

1 Uklonite vijke koji ploču zaslona pričvršćuju za poklopac zaslona.

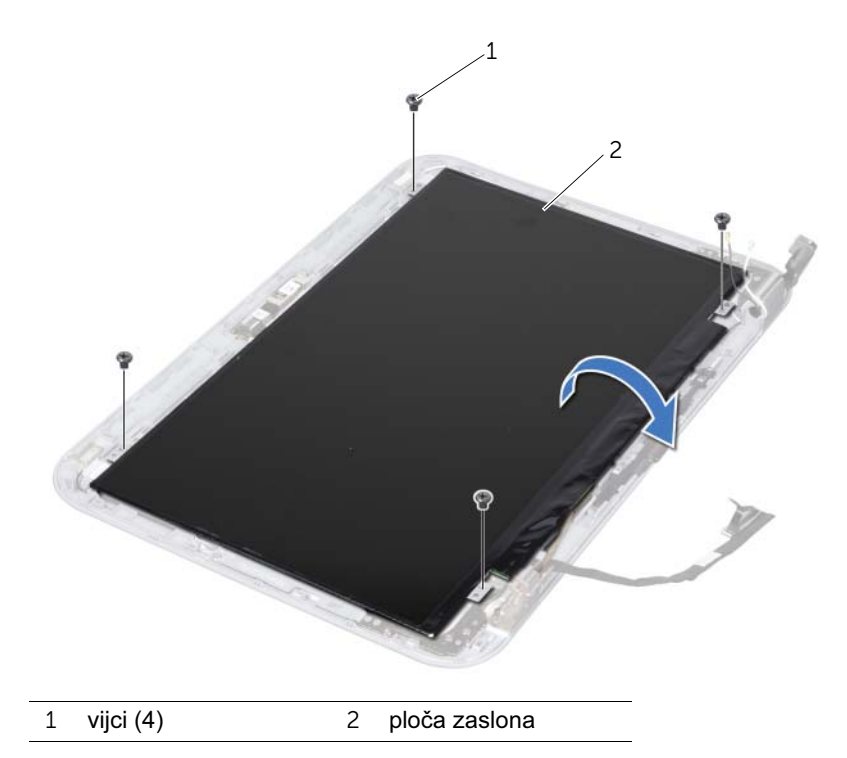

- Pažljivo podignite matičnu ploču i okrenite je.
- Skinite i odlijepite traku koja pričvršćuje kabel zaslona za priključak ploče zaslona i odspojite kabel zaslona.

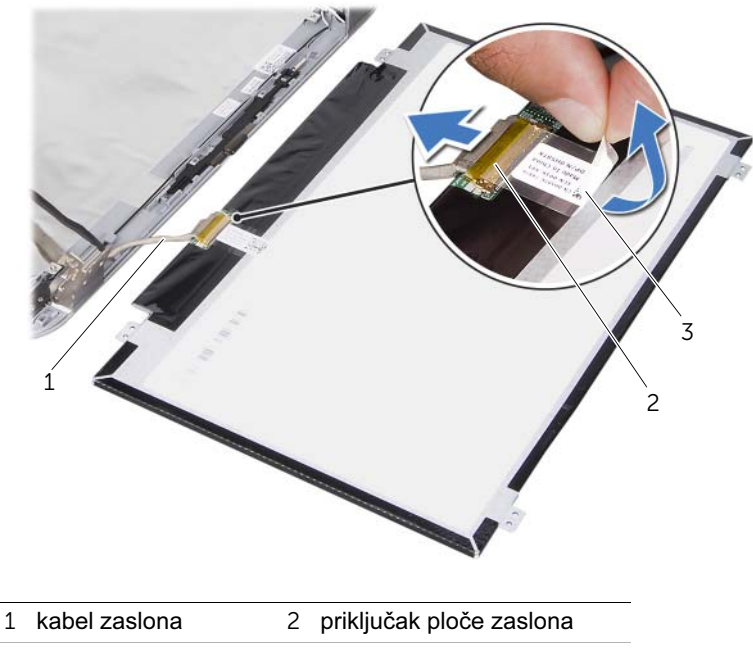

- traka
- Podignite zaslon iz poklopca zaslona.

## <span id="page-82-0"></span>Ponovno postavljanje ploče zaslona

UPOZORENJE: Prije rada na unutrašnjosti računala pročitajte sigurnosne upute koje ste dobili s računalom i slijedite upute u ["Prije početka" na stranici 9](#page-8-0). Dodatne sigurnosne informacije potražite na početnoj stranici za sukladnost sa zakonskim odredbama na www.dell.com/regulatory\_compliance.

#### Postupak

- 1 Priključite kabel zaslona na priključak ploče zaslona i pričvrstite ga trakom.
- 2 Preokrenite zaslon i postavite ga na poklopac zaslona.
- 3 Poravnajte rupe za vijke na ploči zaslona s rupama za vijke na poklopcu zaslona.
- 4 Ponovno pritegnite vijke koji pričvršćuju ploču zaslona na poklopac zaslona.

- 1 Ponovno postavite okvir zaslona. Pogledajte ["Ponovno postavljanje okvira zaslona"](#page-78-0)  [na stranici 79.](#page-78-0)
- 2 Ponovno postavite sklop zaslona. Pogledajte ["Ponovno postavljanje sklopa zaslona"](#page-74-0)  [na stranici 75.](#page-74-0)
- 3 Ponovno namjestite naslon za dlan. Pogledajte ["Ponovno postavljanje oslonca za](#page-48-0)  [ruku" na stranici 49.](#page-48-0)
- 4 Ponovno postavite tipkovnicu. Pogledajte ["Ponovno namještanje tipkovnice" na](#page-24-0)  [stranici 25](#page-24-0).
- 5 Ponovno namjestite osnovni pokrov. Pogledajte ["Ponovno postavljanje poklopca](#page-28-0)  [kućišta" na stranici 29](#page-28-0).
- 6 Zamijenite bateriju. Pogledajte ["Zamjena baterije" na stranici 19.](#page-18-0)
- 7 Slijedite upute u ["Nakon radova na unutrašnjosti računala" na stranici 11.](#page-10-0)

#### 84 | Ponovno postavljanje ploče zaslona

## Uklanjanje šarki zaslona

UPOZORENJE: Prije rada na unutrašnjosti računala pročitajte sigurnosne upute koje ste dobili s računalom i slijedite upute u ["Prije početka" na stranici 9](#page-8-0). Dodatne sigurnosne informacije potražite na početnoj stranici za sukladnost sa zakonskim odredbama na www.dell.com/regulatory\_compliance.

#### Preduvjeti

- 1 Skinite prekidač. Pogledajte ["Skinite prekidač" na stranici 13.](#page-12-0)
- 2 Uklonite bateriju. Pogledajte ["Uklanjanje baterije" na stranici 17.](#page-16-0)
- 3 Uklanjanje poklopca kućišta. Pogledajte ["Uklanjanje poklopca kućišta" na stranici 27.](#page-26-0)
- 4 Uklonite tipkovnicu. Pogledajte ["Uklanjanje tipkovnice" na stranici 21.](#page-20-0)
- 5 Uklonite naslon za ruku. Pogledajte ["Skidanje oslonca za ruku" na stranici 45.](#page-44-0)
- 6 Uklonite sklop zaslona. Pogledajte ["Uklanjanje sklopa zaslona" na stranici 71.](#page-70-0)
- 7 Uklonite okvir zaslona. Pogledajte ["Uklanjanje okvira zaslona" na stranici 77](#page-76-0).

#### Postupak

- 1 Preokrenite sklop zaslona.
- 2 Uklonite vijke kojima su šarke zaslona pričvršćene za poklopac zaslona.

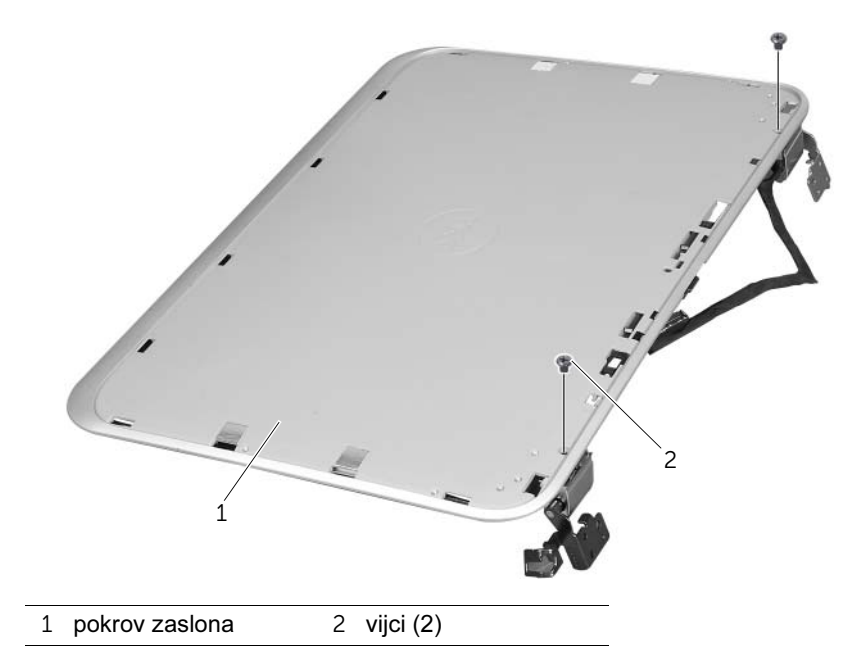

- Preokrenite sklop zaslona.
- Uklonite vijke kojima su šarke zaslona pričvršćene za poklopac zaslona.
- Podignite ploču zaslona s poklopca zaslona.

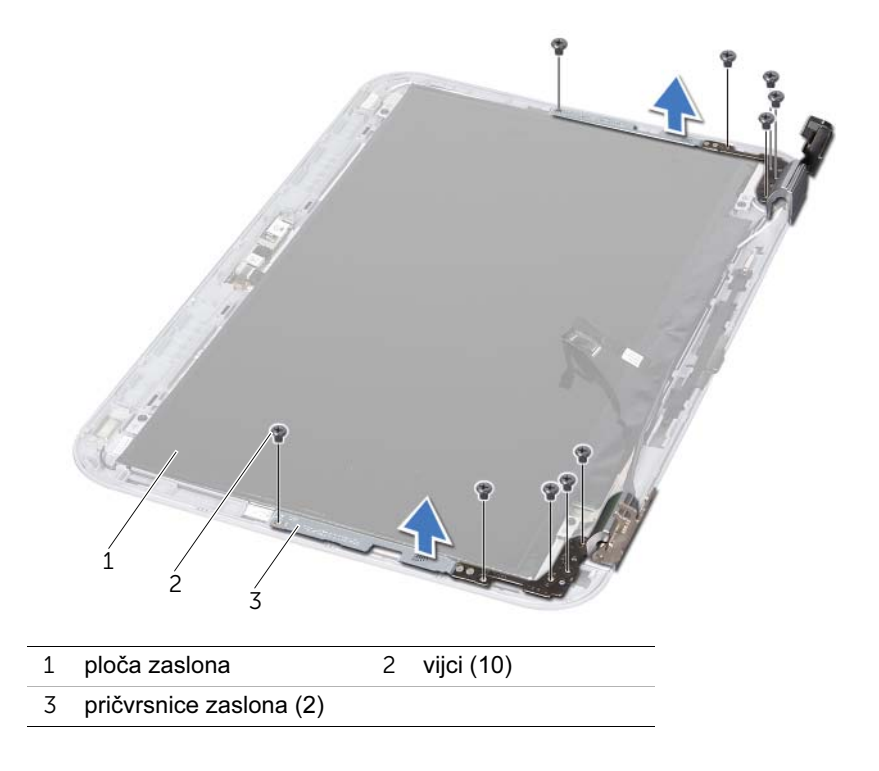

# 36 Ponovno postavljanje šarki zaslona

 $\left\langle \right\rangle$  UPOZORENJE: Prije rada na unutrašnjosti računala pročitajte sigurnosne upute koje ste dobili s računalom i slijedite upute u ["Prije početka" na stranici 9](#page-8-0). Dodatne sigurnosne informacije potražite na početnoj stranici za sukladnost sa zakonskim odredbama na www.dell.com/regulatory\_compliance.

#### Postupak

- 1 Poravnajte rupe vijaka na šarkama zaslona s rupama na poklopcu zaslona. Provucite antenske kabele i kabele zaslon kroz vodilice na utoru za šarke zaslona.
- 2 Ponovo pritegnite vijke kojima su šarke zaslona pričvršćene za poklopac zaslona.
- 3 Preokrenite sklop zaslona.
- 4 Ponovo pritegnite vijke kojima su šarke zaslona pričvršćene za poklopac zaslona.

- 1 Ponovno postavite okvir zaslona. Pogledajte ["Ponovno postavljanje okvira zaslona"](#page-78-0)  [na stranici 79.](#page-78-0)
- 2 Ponovno postavite sklop zaslona. Pogledajte ["Ponovno postavljanje sklopa zaslona"](#page-74-0)  [na stranici 75.](#page-74-0)
- 3 Ponovno namjestite naslon za dlan. Pogledajte ["Ponovno postavljanje oslonca za](#page-48-0)  [ruku" na stranici 49.](#page-48-0)
- 4 Ponovno postavite tipkovnicu. Pogledajte ["Ponovno namještanje tipkovnice" na](#page-24-0)  [stranici 25](#page-24-0).
- 5 Ponovno namjestite osnovni pokrov. Pogledajte ["Ponovno postavljanje poklopca](#page-28-0)  [kućišta" na stranici 29](#page-28-0).
- 6 Zamijenite bateriju. Pogledajte ["Zamjena baterije" na stranici 19.](#page-18-0)
- 7 Zamijenite prekidač. Pogledajte ["Ponovno postavljanje prekidača" na stranici 15](#page-14-0).
- 8 Slijedite upute u ["Nakon radova na unutrašnjosti računala" na stranici 11.](#page-10-0)

## Uklanjanje modula kamere

UPOZORENJE: Prije rada na unutrašnjosti računala pročitajte sigurnosne upute koje ste dobili s računalom i slijedite upute u ["Prije početka" na stranici 9](#page-8-0). Dodatne sigurnosne informacije potražite na početnoj stranici za sukladnost sa zakonskim odredbama na www.dell.com/regulatory\_compliance.

#### Preduvjeti

- 1 Uklonite bateriju. Pogledajte ["Uklanjanje baterije" na stranici 17.](#page-16-0)
- 2 Uklanjanje poklopca kućišta. Pogledajte ["Uklanjanje poklopca kućišta" na stranici 27.](#page-26-0)
- 3 Uklonite tipkovnicu. Pogledajte ["Uklanjanje tipkovnice" na stranici 21.](#page-20-0)
- 4 Uklonite naslon za ruku. Pogledajte ["Skidanje oslonca za ruku" na stranici 45.](#page-44-0)
- 5 Uklonite sklop zaslona. Pogledajte ["Uklanjanje sklopa zaslona" na stranici 71.](#page-70-0)
- 6 Uklonite okvir zaslona. Pogledajte ["Uklanjanje okvira zaslona" na stranici 77](#page-76-0).
- 7 Uklonite ploču zaslona. Pogledajte ["Uklanjanje ploče zaslona" na stranici 81.](#page-80-0)

#### Postupak

1 Modul kamere skinite s poklopca zaslona.

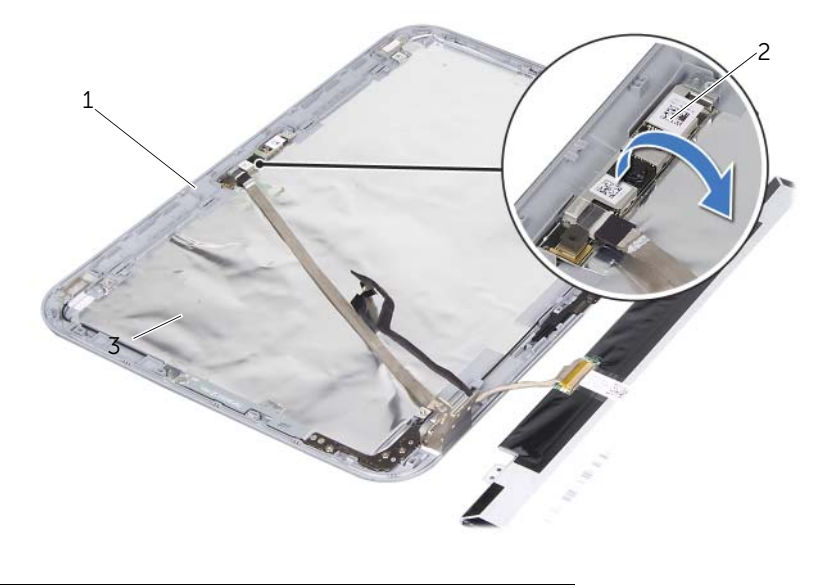

1 pokrov zaslona 2 modul kamere

- Preokrenite ploču zaslona.
- Odlijepite i uklonite traku koja pričvršćuje kabel kamere na modul kamere.

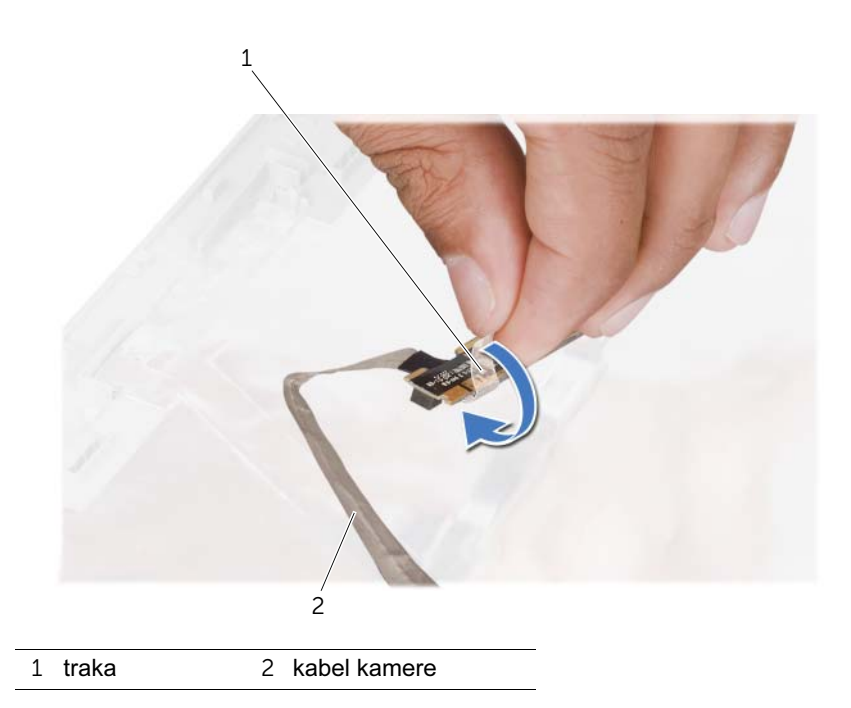

Isključite kabel kamere iz priključka na modulu kamere.

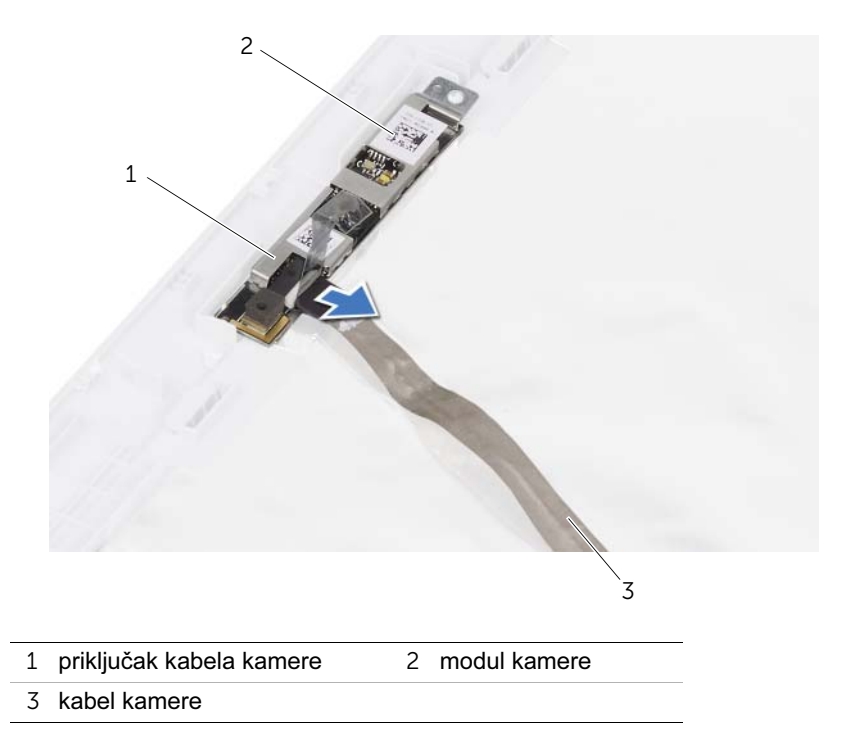

Uklanjanje modula kamere | 91

## Ponovno postavljanje modula kamere

UPOZORENJE: Prije rada na unutrašnjosti računala pročitajte sigurnosne upute koje ste dobili s računalom i slijedite upute u ["Prije početka" na stranici 9](#page-8-0). Dodatne sigurnosne informacije potražite na početnoj stranici za sukladnost sa zakonskim odredbama na www.dell.com/regulatory\_compliance.

#### Postupak

- 1 Spojite kabel kamere na priključak na modulu kamere i pričvrstite ga vrpcom.
- 2 Koristite oznake za poravnavanje na poklopcu zaslona kako biste modul kamere postavili na mjesto, a zatim prislonite modul kamere na poklopac zaslona.

- 1 Ponovno postavite ploču zaslona. Vidite ["Ponovno postavljanje ploče zaslona" na](#page-82-0)  [stranici 83](#page-82-0)
- 2 Ponovno postavite okvir zaslona. Pogledajte ["Ponovno postavljanje okvira zaslona"](#page-78-0)  [na stranici 79.](#page-78-0)
- 3 Ponovno postavite sklop zaslona. Pogledajte ["Ponovno postavljanje sklopa zaslona"](#page-74-0)  [na stranici 75.](#page-74-0)
- 4 Zamijenite bateriju. Pogledajte ["Zamjena baterije" na stranici 19.](#page-18-0)
- 5 Ponovno namjestite naslon za dlan. Pogledajte ["Ponovno postavljanje oslonca za](#page-48-0)  [ruku" na stranici 49.](#page-48-0)
- 6 Ponovno postavite tipkovnicu. Pogledajte ["Ponovno namještanje tipkovnice" na](#page-24-0)  [stranici 25](#page-24-0).
- 7 Ponovno namjestite osnovni pokrov. Pogledajte ["Ponovno postavljanje poklopca](#page-28-0)  [kućišta" na stranici 29](#page-28-0).
- 8 Zamijenite bateriju. Pogledajte ["Zamjena baterije" na stranici 19.](#page-18-0)
- 9 Slijedite upute u ["Nakon radova na unutrašnjosti računala" na stranici 11.](#page-10-0)

#### 94 | Ponovno postavljanje modula kamere

## <span id="page-94-0"></span>Uklanjanje procesora

UPOZORENJE: Prije rada na unutrašnjosti računala pročitajte sigurnosne upute koje ste dobili s računalom i slijedite upute u ["Prije početka" na stranici 9](#page-8-0). Dodatne sigurnosne informacije potražite na početnoj stranici za sukladnost sa zakonskim odredbama na www.dell.com/regulatory\_compliance.

## Preduvjeti

- 1 Uklonite bateriju. Pogledajte ["Uklanjanje baterije" na stranici 17.](#page-16-0)
- 2 Uklonite poklopac kućišta. Pogledajte ["Uklanjanje poklopca kućišta" na stranici 27](#page-26-0).
- 3 Uklonite memorijske module. Pogledajte ["Uklanjanje memorijskog\(ih\) modula" na](#page-30-0)  [stranici 31](#page-30-0).
- 4 Slijedite upute od [korak 1](#page-35-0) do [korak 4](#page-35-1) u ["Uklanjanje tvrdog diska" na stranici 35.](#page-34-0)
- 5 Slijedite upute od [korak 1](#page-40-0) do [korak 2](#page-40-1) u ["Uklanjanje optičkog pogona" na stranici 41.](#page-40-2)
- 6 Uklonite tipkovnicu. Pogledajte ["Uklanjanje tipkovnice" na stranici 21.](#page-20-0)
- 7 Uklonite naslon za ruku. Pogledajte ["Skidanje oslonca za ruku" na stranici 45.](#page-44-0)
- 8 Uklonite ventilator. Pogledajte ["Uklanjanje ventilatora" na stranici 63.](#page-62-0)
- 9 Uklonite zvučnike. Pogledajte ["Uklanjanje zvučnika" na stranici 67.](#page-66-0)
- 10 Slijedite upute od [korak 1](#page-99-0) do [korak 3](#page-100-0) u ["Uklanjanje matične ploče" na stranici 99.](#page-98-0)
- 11 Uklonite ventilator hladnjaka procesora. Pogledajte ["Uklanjanje hladnjaka procesora" na stranici 105.](#page-104-0)

#### Postupak

1 Za oslobađanje ZIF utora uporabite mali ravni odvijač i okrenite ekscentrični vijak ZIF utora u smjeru obrnutom od kazaljke na satu dok ekscentar ne blokira okretanje vijka.

OPREZ: Nemojte dodirivati površine za prijenos topline na sklopu hladnjaka procesora radi postizanja maksimalnog učinka hlađenja procesora. Masnoća vaše kože može umanjiti sposobnost prenošenja topline toplinskih površina.

 $\bigwedge$  OPREZ: Prilikom uklanjanja, izvucite modul procesora ravno prema gore. Pazite da ne savijete nožice modula procesora.

2 Izvucite modul procesora iz ZIF utora.

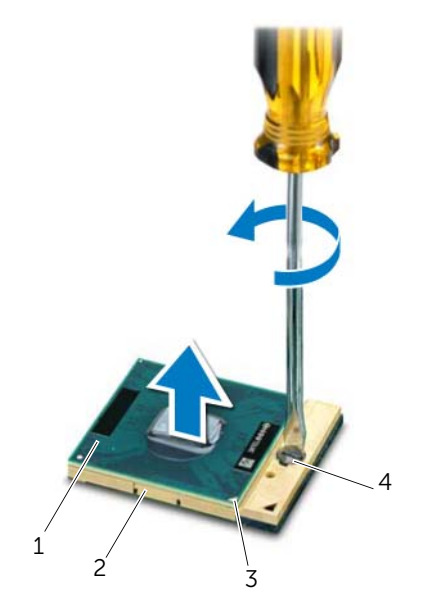

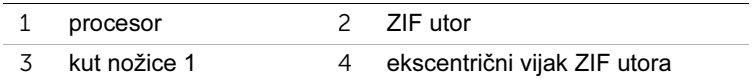

## <span id="page-96-0"></span>Ponovno postavljanje procesora

UPOZORENJE: Prije rada na unutrašnjosti računala pročitajte sigurnosne upute koje ste dobili s računalom i slijedite upute u ["Prije početka" na stranici 9](#page-8-0). Dodatne sigurnosne informacije potražite na početnoj stranici za sukladnost sa zakonskim odredbama na www.dell.com/regulatory\_compliance.

#### Postupak

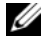

NAPOMENA: Ako postavljate novi procesor, isporučuje se novi sklop hladnjaka s pričvršćenom termičkom pločicom ili novom termičkom pločicom zajedno s dokumentacijom koja prikazuje ispravno postavljanje.

1 Poravnajte kut nožice 1 procesora s kutom nožice 1 na ZIF utoru i umetnite modul procesora.

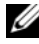

**ZA NAPOMENA:** Kut nožice 1 procesora ima trokut koji se poravnava s trokutom na kutu nožice 1 na ZIF utoru.

Kada se procesor pravilno postavi, sva četiri kuta su poravnata u istoj visini. Ako je jedan kut viši od ostalih, modul nije pravilno postavljen.

OPREZ: Kako se procesor ne bi oštetio, prilikom odvijanja ekscentriènog vijka odvijaè držite okomito u odnosu na procesor.

2 Zatvorite ZIF utor okretanjem ekscentričnog vijka u smjeru kazaljke na satu kako biste pričvrstili procesor na matičnoj ploči.

- 1 Ponovno postavite ventilator hladnjaka procesora. Pogledajte ["Ponovno postavljanje](#page-106-0)  [hladnjaka procesora" na stranici 107](#page-106-0).
- 2 Slijedite upute od [korak 4](#page-102-0) do [korak 7](#page-102-1) u ["Ponovno postavljanje matične ploče" na](#page-102-2)  [stranici 103](#page-102-2).
- 3 Ponovo namjestite ventilator. Pogledajte ["Ponovno postavljanje ventilatora" na](#page-64-0)  [stranici 65](#page-64-0).
- 4 Ponovno postavite zvučnike. Pogledajte ["Ponovno postavljanje zvučnika" na](#page-68-0)  [stranici 69](#page-68-0).
- 5 Slijedite upute od [korak 5](#page-38-0) do [korak 8](#page-38-1) u ["Ponovno postavljanje tvrdog diska" na](#page-38-2)  [stranici 39](#page-38-2).
- 6 Slijedite upute od [korak 4](#page-42-0) do [korak 5](#page-42-1) u ["Ponovno postavljanje optičkog pogona" na](#page-42-2)  [stranici 43](#page-42-2).
- 7 Ponovo postavite memorijske module. Pogledajte ["Ponovno postavljanje memorijskih](#page-32-0)  [modula" na stranici 33.](#page-32-0)
- 8 Ponovno namjestite naslon za dlan. Pogledajte "Ponovno postavljanje oslonca za [ruku" na stranici 49.](#page-48-0)
- 9 Ponovno postavite tipkovnicu. Pogledajte ["Ponovno namještanje tipkovnice" na](#page-24-0)  [stranici 25](#page-24-0).
- 10 Ponovno namjestite osnovni pokrov. Pogledajte ["Ponovno postavljanje poklopca](#page-28-0)  [kućišta" na stranici 29](#page-28-0).
- 11 Zamijenite bateriju. Pogledajte ["Zamjena baterije" na stranici 19.](#page-18-0)
- 12 Slijedite upute u ["Nakon radova na unutrašnjosti računala" na stranici 11.](#page-10-0)

## <span id="page-98-0"></span>Uklanjanje matične ploče

UPOZORENJE: Prije rada na unutrašnjosti računala pročitajte sigurnosne upute koje ste dobili s računalom i slijedite upute u ["Prije početka" na stranici 9](#page-8-0). Dodatne sigurnosne informacije potražite na početnoj stranici za sukladnost sa zakonskim odredbama na www.dell.com/regulatory\_compliance.

#### **Preduvieti**

- 1 Uklonite bateriju. Pogledajte ["Uklanjanje baterije" na stranici 17.](#page-16-0)
- 2 Uklonite poklopac kućišta. Pogledajte ["Uklanjanje poklopca kućišta" na stranici 27](#page-26-0).
- 3 Uklonite memorijske module. Pogledajte ["Uklanjanje memorijskog\(ih\) modula" na](#page-30-0)  [stranici 31](#page-30-0).
- 4 Slijedite upute od [korak 1](#page-35-0) do [korak 4](#page-35-1) u ["Uklanjanje tvrdog diska" na stranici 35.](#page-34-0)
- 5 Slijedite upute od [korak 1](#page-40-0) do [korak 2](#page-40-1) u ["Uklanjanje optičkog pogona" na stranici 41.](#page-40-2)
- 6 Izvadite karticu Mini-Card. Pogledajte ["Uklanjanje mini-kartice" na stranici 51.](#page-50-0)
- 7 Uklonite tipkovnicu. Pogledajte ["Uklanjanje tipkovnice" na stranici 21.](#page-20-0)
- 8 Uklonite naslon za ruku. Pogledajte ["Skidanje oslonca za ruku" na stranici 45.](#page-44-0)
- 9 Uklonite ventilator. Pogledajte ["Uklanjanje ventilatora" na stranici 63.](#page-62-0)
- 10 Uklonite zvučnike. Pogledajte ["Uklanjanje zvučnika" na stranici 67.](#page-66-0)

### Postupak

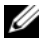

**ZA NAPOMENA:** Servisna oznaka računala pohranjena je u matičnu ploču. Morate unijeti Servisnu oznaku u BIOS nakon što zamijenite sklop matične ploče.

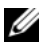

NAPOMENA: Prije iskopčavanja kabela iz matične ploče, obratite pažnju na položaj priključaka, tako da ih možete ponovno ispravno spojiti nakon što zamijenite sklop matične ploče.

- <span id="page-99-0"></span>1 Iskopčajte kabel za priključak adaptera za napajanje na priključku matične ploče.
- 2 Uklonite vijke koji pričvršćuju sklop matične ploče na kućište računala.

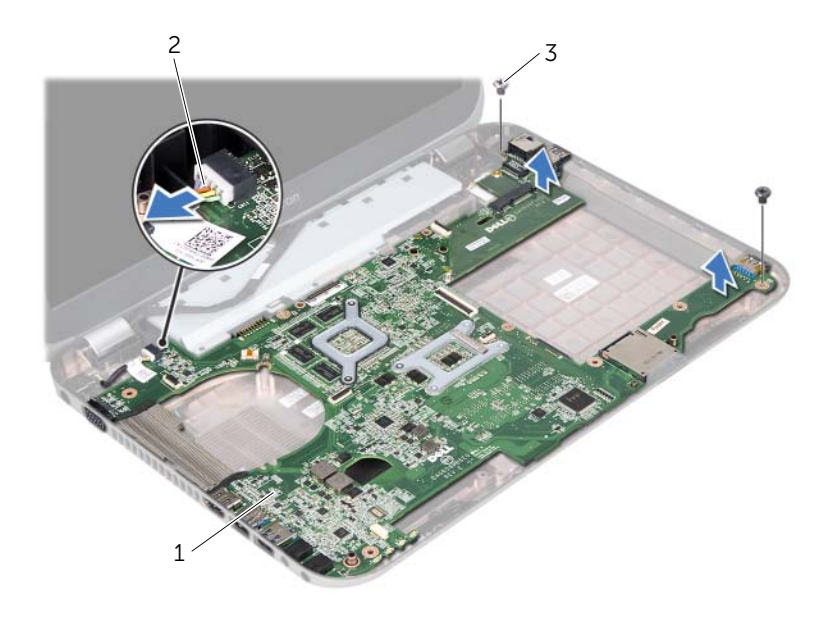

- 1 sklop matične ploče 2 kabel priključka adatpera za napajanje
- 3 vijci (2)
- <span id="page-100-0"></span> Matičnu ploču podignite pod kutom i oslobodite konektore na matičnoj ploči iz utora na kućištu računala .
- Izvadite procesor. Pogledajte ["Uklanjanje procesora" na stranici 95.](#page-94-0)
- Uklanjanje hladnjaka procesora. Pogledajte ["Uklanjanje hladnjaka procesora" na](#page-104-0)  [stranici 105](#page-104-0).
- Uklonite vijke koji pričvršćuju dodatnu ploču na matičnu ploču.

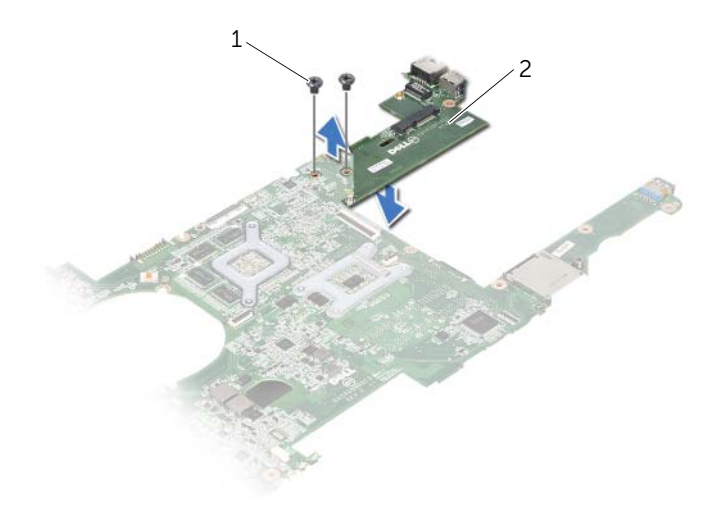

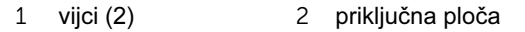

# <span id="page-102-2"></span>Ponovno postavlianie matične ploče

UPOZORENJE: Prije rada na unutrašnjosti računala pročitajte sigurnosne upute koje ste dobili s računalom i slijedite upute u ["Prije početka" na stranici 9](#page-8-0). Dodatne sigurnosne informacije potražite na početnoj stranici za sukladnost sa zakonskim odredbama na www.dell.com/regulatory\_compliance.

### Postupak

- 1 Ponovno postavite vijke koji pričvršćuju dodatnu ploču na matičnu ploču.
- 2 Ponovno postavite procesor. Pogledajte ["Ponovno postavljanje procesora" na](#page-96-0)  [stranici 97](#page-96-0).
- 3 Vraćanje hladnjaka procesora. Pogledajte ["Ponovno postavljanje hladnjaka](#page-106-0)  [procesora" na stranici 107](#page-106-0).
- <span id="page-102-0"></span>4 Priključke na matičnoj ploči uvucite u utore na kućište računala.
- 5 Poravnajte otvore za vijke na sklopu matične ploče s otvorima za vijke na kućištu računala.
- 6 Ponovno postavite vijke koji pričvršćuju sklop matične ploče na kućište računala.
- <span id="page-102-1"></span>7 Spojite kabel za priključak adaptera za napajanje na priključku matične ploče.

- 1 Ponovo namjestite ventilator. Pogledajte ["Ponovno postavljanje ventilatora" na](#page-64-0)  [stranici 65](#page-64-0).
- 2 Ponovno postavite zvučnike. Pogledajte ["Ponovno postavljanje zvučnika" na stranici 69](#page-68-0).
- 3 Slijedite upute od [korak 5](#page-38-0) do [korak 8](#page-38-1) u ["Ponovno postavljanje tvrdog diska" na](#page-38-2)  [stranici 39](#page-38-2).
- 4 Slijedite upute od [korak 4](#page-42-0) do [korak 5](#page-42-1) u ["Ponovno postavljanje optičkog pogona" na](#page-42-2)  [stranici 43](#page-42-2).
- 5 Ponovno postavite karticu Mini-Card. Pogledajte ["Ponovno postavljanje mini-kartice"](#page-52-0)  [na stranici 53.](#page-52-0)
- 6 Ponovo postavite memorijske module. Pogledajte ["Ponovno postavljanje memorijskih](#page-32-0)  [modula" na stranici 33.](#page-32-0)
- 7 Ponovno namjestite naslon za dlan. Pogledajte ["Ponovno postavljanje oslonca za](#page-48-0)  [ruku" na stranici 49.](#page-48-0)
- 8 Ponovno postavite tipkovnicu. Pogledajte ["Ponovno namještanje tipkovnice" na](#page-24-0)  [stranici 25](#page-24-0).
- 9 Ponovno namjestite osnovni pokrov. Pogledajte ["Ponovno postavljanje poklopca](#page-28-0)  [kućišta" na stranici 29](#page-28-0).
- 10 Zamijenite bateriju. Pogledajte "Zamiena baterije" na stranici 19.
- 11 Slijedite upute u ["Nakon radova na unutrašnjosti računala" na stranici 11.](#page-10-0)

### Unošenje servisne oznake u BIOS

- 1 Uključite računalo.
- 2 Pritisnite <F2> za vrijeme POST-a (testiranje komponenti sustava) kako biste otvorili program za postavljanje sustava.
- 3 Idite do glavne kartice i unesite servisnu oznaku u polje Service Tag Setting (Postavka servisne oznake).

## <span id="page-104-0"></span>Uklanjanje hladnjaka procesora

UPOZORENJE: Prije rada na unutrašnjosti računala pročitajte sigurnosne upute koje ste dobili s računalom i slijedite upute u ["Prije početka" na stranici 9](#page-8-0). Dodatne sigurnosne informacije potražite na početnoj stranici za sukladnost sa zakonskim odredbama na www.dell.com/regulatory\_compliance.

#### Preduvjeti

- 1 Uklonite bateriju. Pogledajte ["Uklanjanje baterije" na stranici 17.](#page-16-0)
- 2 Uklanjanje poklopca kućišta. Pogledajte ["Uklanjanje poklopca kućišta" na stranici 27.](#page-26-0)
- 3 Uklonite memorijske module. Pogledajte ["Uklanjanje memorijskog\(ih\) modula" na](#page-30-0)  [stranici 31](#page-30-0).
- 4 Slijedite upute od [korak 1](#page-35-0) do [korak 4](#page-35-1) u ["Uklanjanje tvrdog diska" na stranici 35.](#page-34-0)
- 5 Slijedite upute od [korak 1](#page-40-0) do [korak 2](#page-40-1) u ["Uklanjanje optičkog pogona" na stranici 41.](#page-40-2)
- 6 Uklonite tipkovnicu. Pogledajte ["Uklanjanje tipkovnice" na stranici 21.](#page-20-0)
- 7 Uklonite naslon za ruku. Pogledajte ["Skidanje oslonca za ruku" na stranici 45.](#page-44-0)
- 8 Uklonite ventilator. Pogledajte ["Uklanjanje ventilatora" na stranici 63.](#page-62-0)
- 9 Uklonite zvučnike. Pogledajte ["Uklanjanje zvučnika" na stranici 67.](#page-66-0)
- 10 Slijedite upute od [korak 1](#page-99-0) do [korak 3](#page-100-0) u ["Uklanjanje matične ploče" na stranici 99.](#page-98-0)

#### Postupak

- Preokrenite sklop matične ploče.
- Redoslijedom naznačenim na sklopu hladnjaka procesora odvijte ričvrsne vijke koji pričvršćuju sklop hladnjaka procesora na matičnu ploču.
- Podignite hladnjak procesora s matične ploče.

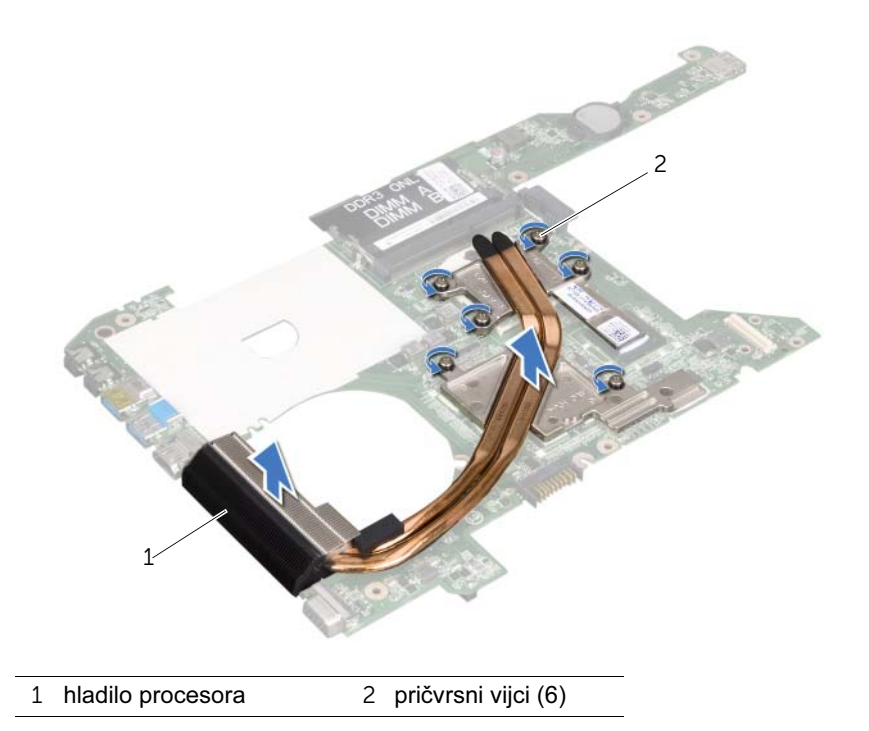

## <span id="page-106-0"></span>Ponovno postavlianie hladniaka procesora

 $\bigwedge$  UPOZORENJE: Prije rada na unutrašnjosti računala pročitajte sigurnosne upute koje ste dobili s računalom i slijedite upute u ["Prije početka" na stranici 9](#page-8-0). Dodatne sigurnosne informacije potražite na početnoj stranici za sukladnost sa zakonskim odredbama na www.dell.com/regulatory\_compliance.

#### Postupak

- 1 Pričvrsne vijke na sklopu hladnjaka procesora poravnajte s otvorima za vijke na matičnoj ploči.
- 2 Redoslijedom naznačenim na sklopu hladnjaka procesora odvijte pričvrsne vijke koji pričvršćuju hladnjak procesora na matičnu ploču.

- 1 Slijedite upute od [korak 4](#page-102-0) do [korak 7](#page-102-1) u ["Ponovno postavljanje matične ploče" na](#page-102-2)  [stranici 103](#page-102-2).
- 2 Ponovo namjestite ventilator. Pogledajte ["Ponovno postavljanje ventilatora" na](#page-64-0)  [stranici 65](#page-64-0).
- 3 Ponovno postavite zvučnike. Pogledajte ["Ponovno postavljanje zvučnika" na](#page-68-0)  [stranici 69](#page-68-0).
- 4 Slijedite upute od [korak 5](#page-38-0) do [korak 8](#page-38-1) u ["Ponovno postavljanje tvrdog diska" na](#page-38-2)  [stranici 39](#page-38-2).
- 5 Slijedite upute od [korak 4](#page-42-0) do [korak 5](#page-42-1) u ["Ponovno postavljanje optičkog pogona" na](#page-42-2)  [stranici 43](#page-42-2).
- 6 Ponovo postavite memorijske module. Pogledajte ["Ponovno postavljanje memorijskih](#page-32-0)  [modula" na stranici 33.](#page-32-0)
- 7 Ponovno namjestite naslon za dlan. Pogledajte ["Ponovno postavljanje oslonca za](#page-48-0)  [ruku" na stranici 49.](#page-48-0)
- 8 Ponovno postavite tipkovnicu. Pogledajte ["Ponovno namještanje tipkovnice" na](#page-24-0)  [stranici 25](#page-24-0).
- 9 Ponovno namjestite osnovni pokrov. Pogledajte ["Ponovno postavljanje poklopca](#page-28-0)  [kućišta" na stranici 29](#page-28-0).
- 10 Zamijenite bateriju. Pogledajte ["Zamjena baterije" na stranici 19.](#page-18-0)
- 11 Slijedite upute u ["Nakon radova na unutrašnjosti računala" na stranici 11.](#page-10-0)

#### 108 | Ponovno postavljanje hladnjaka procesora
## 45 Ažuriranje BIOS-a Flash postupkom

BIOS će možda biti potrebno ažurirati kada ažuriranje bude dostupno ili prilikom zamjene matične ploče. Za ažuriranje BIOS-a:

- 1 Uključite računalo.
- 2 Idite na support.dell.com/support/downloads.
- 3 Pronađite datoteku za ažuriranje BIOS-a vašeg računala:

Ako imate Servisnu oznaku računala ili Kôd za brzu uslugu:

- a unesite Servisnu oznaku računala ili Kôd za brzu uslugu u polje: Servisna oznaka računala ili Kôd za brzu uslugu .
- **b** Kliknite **Pošalii** i nastavite n[a korak 4](#page-108-0).

Ako nemate Servisnu oznaku računala ili Kôd za brzu uslugu:

- a Odaberite jednu od sljedećih opcija:
	- automatsko pronalaženje Servisne oznake računala za mene
	- izaberite neku opciju s popisa proizvoda i usluga
	- izaberite neku opciju s popisa svih proizvoda tvrtke Dell
- **b** Kliknite **Nastavi** i slijedite upute na zaslonu.
- <span id="page-108-0"></span>4 Na zaslonu se prikazuje popis rezultata. Kliknite na **BIOS**.
- 5 Za preuzimanje najnovije BIOS datoteke kliknite na Preuzmi datoteku.
- 6 U prozoru ispod Odaberite za svoju metodu preuzimanja preuzimanje jedne datoteke putem preglednika i zatim kliknite Preuzmi sada.
- 7 U prozoru Spremi kao odaberite odgovarajuću lokaciju za preuzimanje datoteke na vašem računalu.
- 8 Ako se pojavi prozor Preuzimanje završeno kliknite Zatvori.
- 9 Dođite do mape u kojoj ste preuzeli datoteku za ažuriranje BIOS-a. Ikona datoteke pojavljuje se u mapi, a naziv je jednak preuzetoj datoteci za ažuriranje BIOS-a.
- 10 Dva puta kliknite ikonu datoteke za ažuriranje BIOS-a i slijedite postupke na zaslonu.

NAPOMENA: Servisna oznaka vašeg računala nalazi se na naljepnici na donjem Ø dijelu vašeg računala. Za više informacija, pogledajte Priručnik za brzi početak rada koji dolazi s računalom.

## 110 | Ažuriranje BIOS-a Flash postupkom